# S32G3 Bootloader + LLCE Logger Demo

by John Li (nxa08200)

本文说明在S32G3 RDB3板上如何定制 开发Bootloader, 主要实现功能是:

- Bootloader启动一个M核, MCAL驱动 测试程序:本文测试了LLCE Logger 驱动示例代码。
- Bootloader同时启动A53 Linux, 实现 LLCE CAN Logger。

本文为G2 Bootloader应用文档的姐妹篇, 关注在G3+更新的软件+不同的测试Demo。

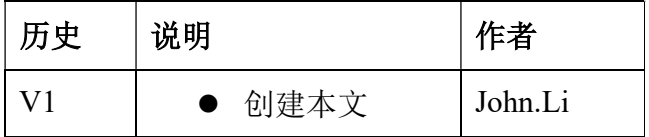

#### 目录

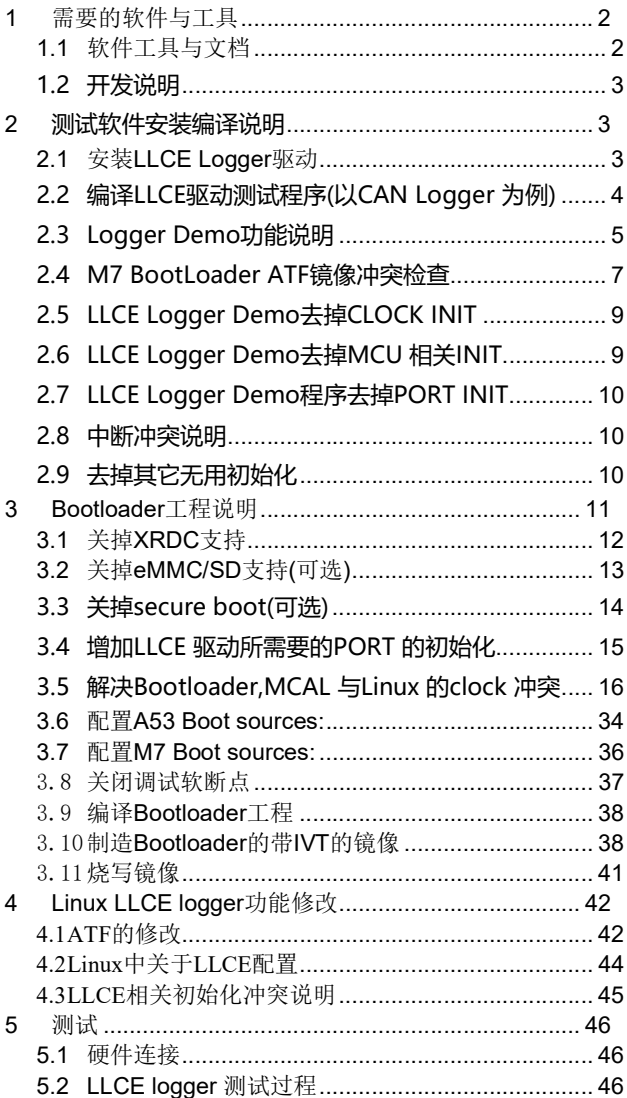

# 1 需要的软件与工具

# 1.1 软件工具与文档

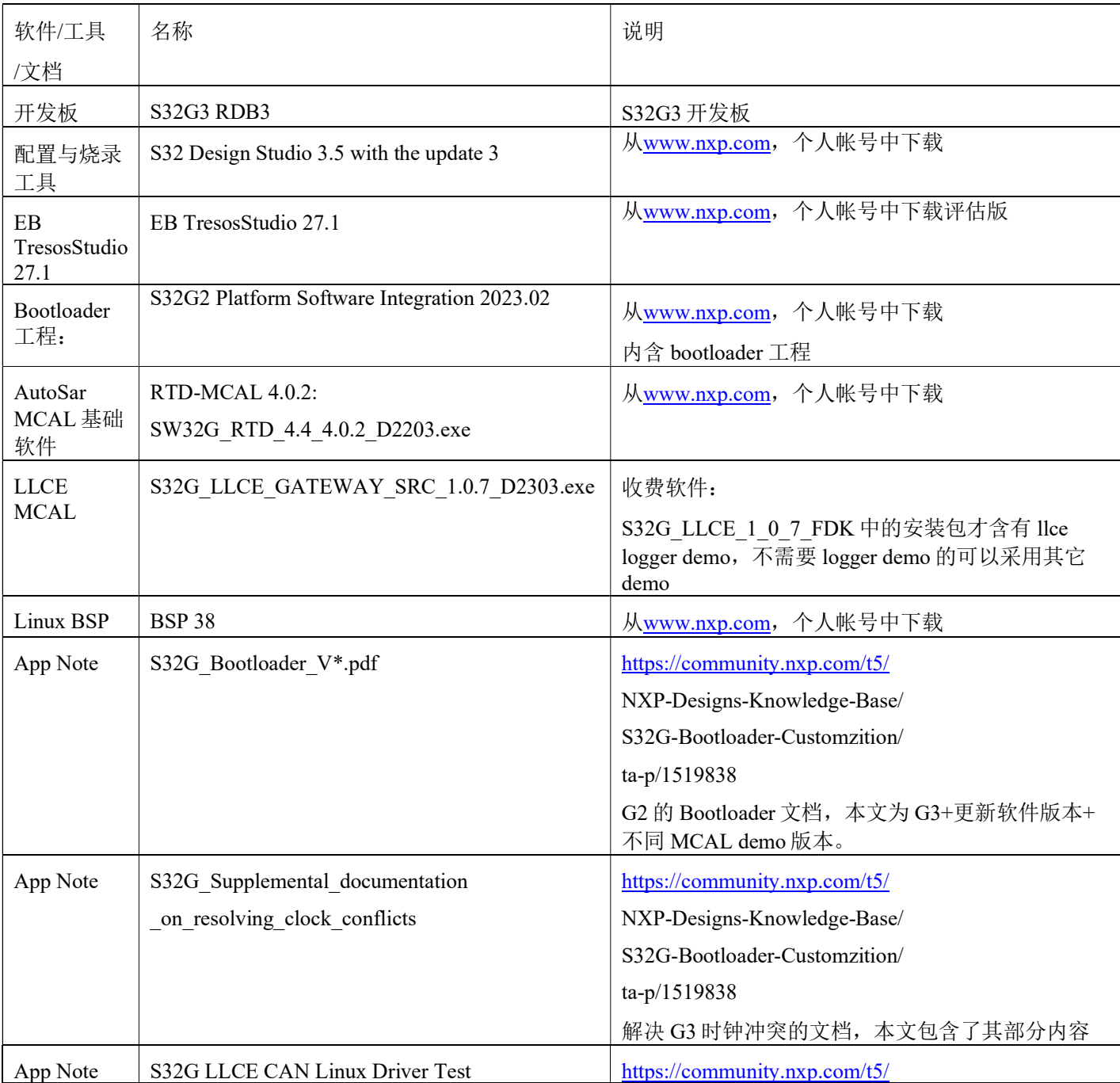

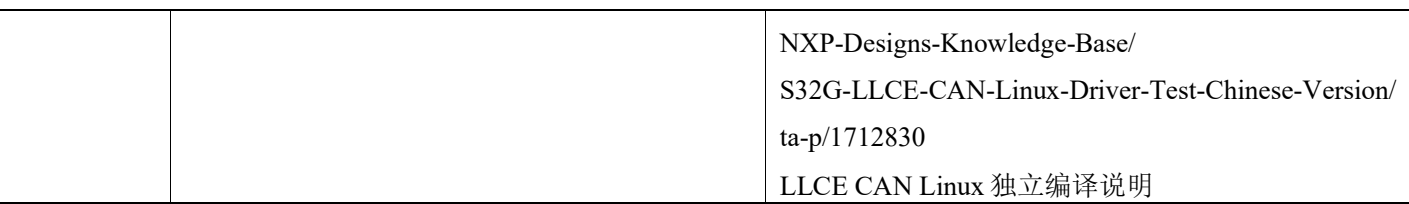

### 1.2 开发说明

本文是文档《S32G Bootloader V\*.pdf》的升级篇,相关说明参考前文,不同之外在于:

- 本文以 G3 RDB3 为参考平台。
- 本文使用 Bootloader 2023 0+LLCE 1.0.7 FDK+BSP38 为软件测试平台, 软件版本更新。
- 本文使用 LLCE M Core to A Core Demo 做为示例。

注意点:

- 《S32G Bootloader V\*.pdf》的 G2 平台 A Core 工作在 1.0G, 而 G3 平台的 Linux 是默认工 作在 1.3G 的, 所以与 M Core 400Mhz 同 Core PLL 时, 需要将频率修改为 1.2G, 而 G2 不 用修改,所以 G3 平台需要修改 ATF 代码。
- Bootloader 升级代码变化比较大。
- LLCE Logger 相关对 Linux 代码有所要求。
- 其它未尽事宜, 如 Debug 方法, 参考文档《S32G Bootloader V\*.pdf》和源代码。

# 2 测试软件安装编译说明

### 2.1 安装 LLCE Logger 驱动

注意,本文是使用LLCE Logger Demo做为M7核的MCAL示例的,而Logger功能是需要LLCE FDK 支持的,是付费软件,所以没有采购 FDK 的客户可以使用其它示例,比如说: 《S32G Bootloader V\*.pdf》中的 UART MCAL 示例, 或者其它非 AF 的 LLCE Demo。

确认 RTD: C:\NXP\SW32G\_RTD\_4.4\_4.0.2 已经安装, 并且: C:\EB\tresos\links 目录下有: SW32G\_RTD\_4.4\_4.0.2.link:

#### path=C:/NXP/SW32G\_RTD\_4.4\_4.0.2

双击 S32G\_LLCE\_GATEWAY\_SRC\_1.0.7\_D2303.exe 安装。安装向导中会要求提供 EB Tresos Studio 的路径(C:\EB\tresos\)。

安装后的目录在: C:\NXP\S32G\_LLCE\_1\_0\_7\_FDK, 最好确认一下 C:\EB\tresos\links 目录下 只有一份 LLCE link 文件: S32G\_LLCE\_1\_0\_7\_FDK.link。

然后将 LLCE 中本来有的组件 C:\NXP\S32G\_LLCE\_1\_0\_7\_FDK\eclipse\plugins\\* 拷贝到 C:\NXP\SW32G\_RTD\_4.4\_4.0.2\eclipse\plugins  $\uparrow$ 

## 2.2 编译 LLCE 驱动测试程序(以 CAN Logger 为例)

打开CAN Logger工程:

EB tresos Studio 27.1->File->Import…->General->Existing Projects into Workspace:->Next Select root directory->Browse…->

C:\NXP\S32G\_LLCE\_1\_0\_7\_FDK\sample\_app\_llce\llce\_sample\_app\_af\sample\_app\_can\_llce\tresos\_s 32g3\Tresos\_Multihost\_Project,(注意: Host1实际使用Multihost工程,所以如果需要修改Host1配 置,则要使用此工程)。

使用EB生成代码后,代码位于

C:\NXP\S32G\_LLCE\_1\_0\_7\_FDK\sample\_app\_llce\llce\_sample\_app\_af\sample\_app\_can\_llce\tresos\_s 32g3\Tresos\_Multihost\_Project\Multihost\_Cfg\output\generated。

而参考C:\NXP\S32G\_LLCE\_1\_0\_7\_FDK\sample\_app\_llce\llce\_sample\_app\_af\Makefile # Configuration source files and application for multihost app (host1 app)

SRC\_CAN\_LLCE\_HOST1\_LOGGING = ./sample\_app\_can\_llce\_af/can\_mcal\_logging/src/main.c \$(wildcard \$(MULTIHOST\_GENERATE\_DIR)/src/\*.c)

SRC\_app\_host1\_logging :=  $S(SRC$ \_NVIC)  $S(SRC$ \_EXCEPT)  $S(SRC$ \_PLATFINIT)  $S(SRC$ \_CAN\_COMMON)

\$(SRC\_LLCEBIN) \$(SRC\_FW\_LOADING) \$(SRC\_CAN\_LLCE\_HOST1\_LOGGING)

 $$$ (SRC\_CAN\_LLCE\_PLUGINS) \$(SRC\_HEARTBEAT)

COMPILE app\_host1\_logging :=  $$$ (COMPILE\_can\_multihost)

所以Logger的Host1 app会编译multihost下generate的代码。

修改: C:\NXP\S32G\_LLCE\_1\_0\_7\_FDK\sample\_app\_llce\llce\_sample\_app\_af\config.mk TOOLCHAIN ?= gcc

TARGET\_DEVICE ?= S32G3

# GHS location = C:/ghs/comp  $202014$ 

GCC\_location = C:/NXP/S32DS.3.4/S32DS/build\_tools/gcc\_v9.2/gcc-9.2-arm32-eabi/bin

LLCE\_BIN\_LOCATION = ../../firmware/llce\_bin/ $\sqrt{s}$ (TARGET\_DEVICE)/bin

LLCE\_INTERFACE\_LOCATION =  $.$ ./../firmware/llce\_interface

PLUGINS DIR LLCE = ../../eclipse/plugins

PLUGINS DIR  $RTD = C:\NXP/SW32G$  RTD 4.4 4.0.2/eclipse/plugins

HSE\_FW\_S32G2\_DIR = C:/NXP/HSE\_FW\_S32G2XX\_0\_2\_22\_0

HSE\_FW\_S32G3\_DIR = C:/NXP/HSE\_FW\_S32G3XX\_0\_2\_22\_0

HSE\_FW\_DIR =  $$(HSEFW$(TARGE)$  DEVICE)\_DIR)

AR\_PKG\_RTD\_NAME = TS\_T40D11M40I2R0

AR\_PKG\_LLCE\_NAME = TS\_T40D11M10I7R0

然后在C:\NXP\S32G\_LLCE\_1\_0\_7\_FDK\sample\_app\_llce\llce\_sample\_app\_af\Makefile中,如下 修改导出bin文件:

app\_host1\_logging:  $(S(OBJS) S(SRC_STARTUP))$ 

 $@$$ (COMPILE) \$(SRC\_STARTUP\_ASM) \$^-o \$(TMP\_location)/\$@.elf -T \$(LF\_ASR\_HOST1) \$(GCC\_location)/arm-none-eabi-objcopy.exe -O binary ./\$(TMP\_location)/\$@.elf ./\$(TMP\_location)/\$@.bin

然后因为我们只需要app\_host1\_logging程序,所以把host2夫掉,(要不然.map文件中是host2的 内容)。

#app\_host2\_logging: \$(OBJS) \$(SRC\_STARTUP)

 $@S(COMPILE)$   $(SRC$  STARTUP ASM)  $\degree$  -o  $S(TMP$  location)/ $\degree$ @.elf -T # $S(LF$  ASR HOST2) can logging:

```
 $(MAKE) $(TMP_location) 
       $(MAKE) app_host1_logging 
      \# $(MAKE) app_host2_logging
   Cygwin中编译LLCE Logger驱动示例程序的命令如下:
C:\NXP\S32G_LLCE_1_0_7_FDK\sample_app_llce\llce_sample_app_af
$ make -j8 can logging.
生成镜像在
C:\NXP\S32G_LLCE_1_0_7_FDK\sample_app_llce\llce_sample_app_af\tmp
app_host1_logging.bin
```
app\_host1\_logging.elf .map

# 2.3 Logger Demo 功能说明

参考文档: C:\NXP\S32G\_LLCE\_1\_0\_7\_FDK\sample\_app\_llce\llce\_sample\_app\_af\ Readme.docx 中 MULITHOST Demo, Logger Demo 只用到了:

Using Wired Loopback inside the same Host(First Part)模式。

参考文档:

C:\NXP\S32G\_LLCE\_1\_0\_7\_FDK\sample\_app\_llce\llce\_sample\_app\_af\sample\_app\_can\_llce\_af\ README\_AF.txt

LOGGING demo: this demo does a loopback on host1 and logging and storing frame on host2. Host1 is started first and does the loading of firmware and also the initialization of Llce through Can\_Init routine. Host2 can start after that (!!!after Can\_Init of first host !!!), configures and registers its own interrupt for being notified whenever the logging fifo is not empty (FNEMPTY).Host1 will do loopback and after that you can stop host2 and see the structure which stores the logged frames and the logged frames counter. The logger app (running on host2) does not use Can MCAL driver. It can be built using: make can\_logging

我们只使用到了 Host1, Host2 修改为 Linux Logger 驱动。

参考 EB 配置:

Sample Multihost Cfg S32G3->test  $llec(...)$ ->CAN 43 LLCE $(...)$ ->Can 43 LLCE->CanHardw areObject:

CanHO\_Config1\_RX0\_log:

- Can Hw Filter Code  $(0 > 4294967295) = 41$
- Can LLCE Advanced Feature Reference= /Llce\_Af/Llce\_Af/LlceAfGeneral/CanAdvancedFeature\_0 而 CanAdvancedFeature  $0 \nmid \mathcal{H}$ :
	-
- Enable Logging feature on LLCE=checked
- Enable Host Receive feature on LLCE=checked 所以这是一个 Logger 接收口。

CanHO\_Config1\_TX1: 一般的一个发送口。

同理可以分析 CanHO\_Config1\_RX2\_log 和 CanHO\_Config1\_TX3。

参考源代码:

C:\NXP\S32G\_LLCE\_1\_0\_7\_FDK\sample\_app\_llce\llce\_sample\_app\_af\sample\_app\_can\_llce\_af\ can mcal logging\src\logger.c

/\* Sending frames from CONTROLLER1/3 to CONTROLLER0/2. They have wired connection on the EVB = LoopBack. \*/

for (u16MbGlobalIndex = 0; u16MbGlobalIndex < ITER\_NR; u16MbGlobalIndex + +)

 $\left| \right|$ 

 $*$  Ctrl 1 sends a message with ID=41 to ctrl 0, which has a filter (CanHO\_Config1\_RX0\_log) which accepts it and has also an advanced

 feature reference to CanAdvancedFeature\_0 in Llce\_Af plugin which says "send this frame to the main host, but also to a second host (the logger app)" \*/

CanMessage.id =  $41$  | CAN\_LPDU\_FD\_U32;

can\_retval = Can\_43\_LLCE\_Write(CanHO\_Config1\_TX1, &CanMessage);

ASSERT(E\_OK == can\_retval);

/\* Check status on this host (main host) and shuffle the payload in order to send another frame to the logger\*/

can\_retval = Check\_Status( $&$ CanMessage);

ASSERT(E\_OK == can\_retval);

/\* Ctrl 3 sends a message with ID=43 to ctrl 2, which has a filter (CanHO\_Config1\_RX2\_log) which accepts it and has also an advanced

 feature reference to CanAdvancedFeature\_1 in Llce\_Af plugin which says "send this frame to the main host, but also to a second host (the logger app)" \*/

CanMessage.id =  $43$  | CAN\_LPDU\_FD\_U32;

can\_retval = Can\_43\_LLCE\_Write(CanHO\_Config1\_TX3, &CanMessage);

ASSERT(E\_OK == can\_retval);

can\_retval = Check\_Status( $&$ CanMessage);

ASSERT(E\_OK == can\_retval);

所以是外部 loopback 连接 CAN1/0 和 CAN3/2, 然后从 CAN1/3 发送的帧外部回环回 CAN0/2, 然后 CAN0/2 由 Host1 接收的同时, logging 到 Host2。

修改 Logger 源代码,将 for 改为 while(1)来一直发送 CAN 包:

/\* Sending frames from CONTROLLER1/3 to CONTROLLER0/2. They have wired connection on the EVB = LoopBack. \*/

for (u16MbGlobalIndex = 0; u16MbGlobalIndex < ITER\_NR; u16MbGlobalIndex ++)  $//while(1)$ 

 $\left\langle \right\rangle$ 

### 2.4 M7 BootLoader ATF 镜像冲突检查

目前 LLCE Logger 镜像链接文件是:

C:\NXP\S32G\_LLCE\_1\_0\_7\_FDK\sample\_app\_llce\llce\_sample\_app\_af\Makefile:

app\_host1\_logging: \$(OBJS) \$(SRC\_STARTUP)

 $@S$ (COMPILE)  $S(SRCSTARTUP ASM)$   $S^{\wedge}$  -o  $S(TMP$  location)/ $$@.elf$  -T  $S(LFASR$  HOST1)

LF ASR HOST1

\$(PLUGINS\_DIR\_RTD)/Platform\_\$(AR\_PKG\_RTD\_NAME)/build\_files/\$(TOOLCHAIN)/linker\_ram\_c0.ld # Linker file for  $Host1$ 

所以其 Mapping 是:

C:\NXP\SW32G\_RTD\_4.4\_4.0.2\eclipse\plugins\Platform\_TS\_T40D11M40I2R0\build\_files\gcc\li  $0.11$ 

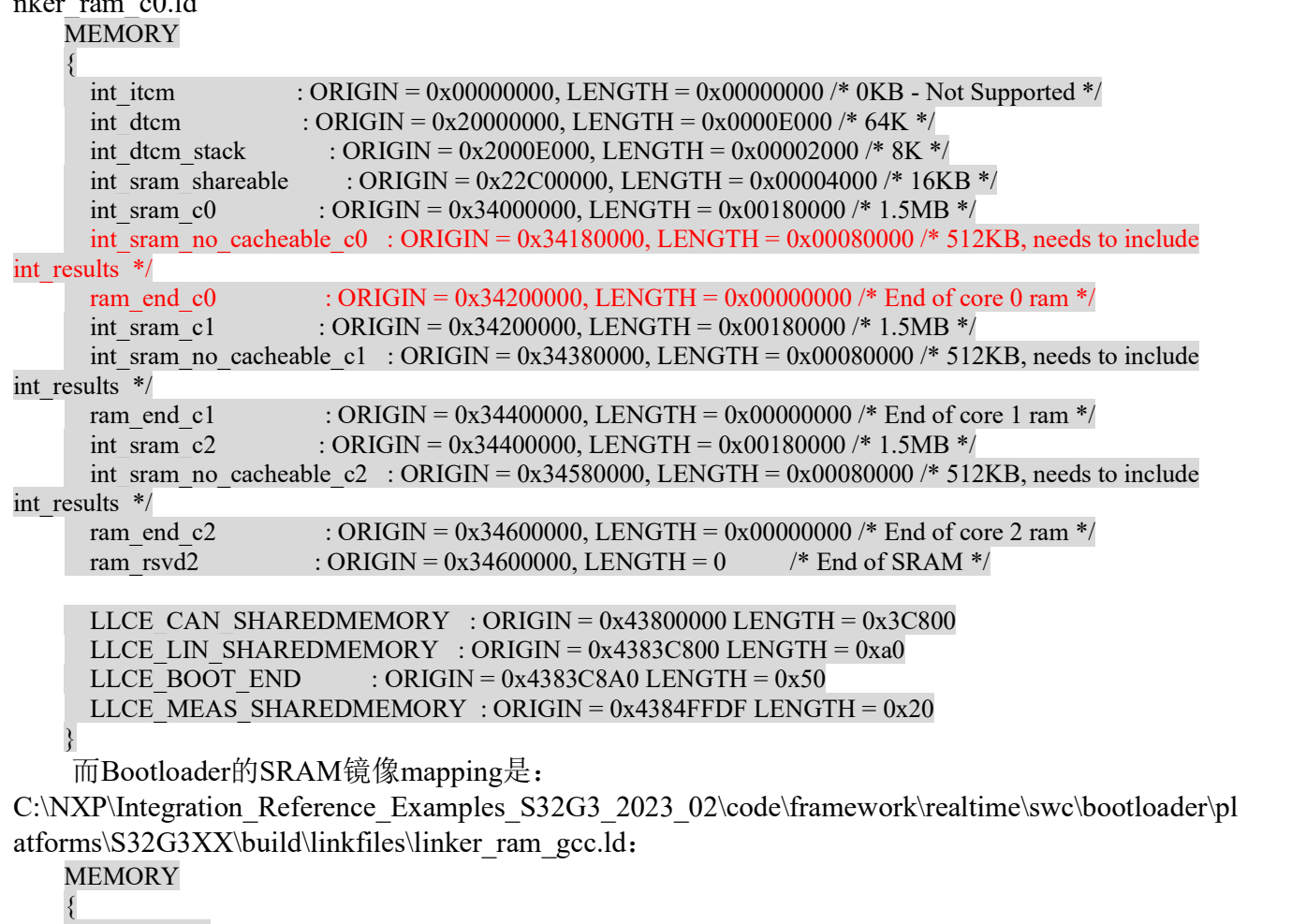

 $/* 16KiB */$ <br>int sram hse : ORIGIN =  $0x22C00000$ , LENGTH =  $0x00004000$  /\* 128KiB \*/ int sram\_no\_cacheable : ORIGIN =  $0x35300000$ , LENGTH =  $0x00020000$  $\sqrt{$}512Ki\overline{B}*\overline{B}$ 

 $int \;$ sram  $: \text{ORIGIN} = 0 \times 35320000, \text{LENGTH} = 0 \times 00080000$  /\* 4KiB \*/ int\_sram\_stack : ORIGIN =  $0x353A0000$ , LENGTH =  $0x00001000$  /\* End of SRAM \*/ ram\_rsvd2 : ORIGIN = ., LENGTH = 0 } Linux Bootloader: fip.s32的是: Image Layout DCD: Offset: 0x200 Size: 0x1c IVT: Offset: 0x1000 Size: 0x100 AppBootCode Header: Offset: 0x1200 Size: 0x40

Application: Offset: 0x1240 Size: 0x2a800

IVT Location: SD/eMMC

Load address: 0x343008c0

Entry point: 0x34302000 0x343008c0~0x343008c0+0x1240+0x2a800=0x3432c300

所以可以看到M7 C0 Core0镜像和fip的SRAM镜像加载运行地址是没有冲突的,所以不需要移 动M7镜像。

另外注意,Bootloader工程默认是没有打开MPU配置的,而MCAL驱动示例代码默认是打开的, 所以检查其MPU配置如下:

C:\NXP\SW32G\_RTD\_4.4\_4.0.2\eclipse\plugins\Platform\_TS\_T40D11M40I2R0\startup\include\c ore specific.h.

#if defined(CORE0)

/\* Multiple core approach \*/

/\* Number of entries in the memory tables \*/

#define CPU\_MPU\_MEMORY\_COUNT (11U)

/\*

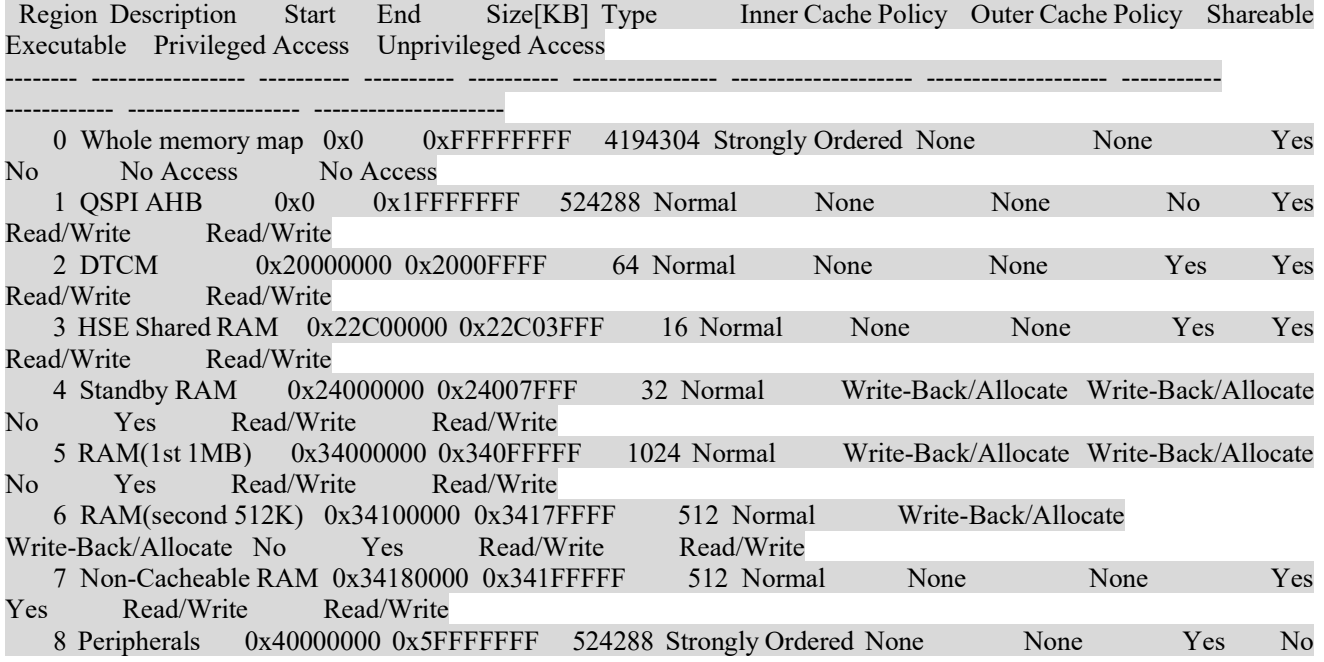

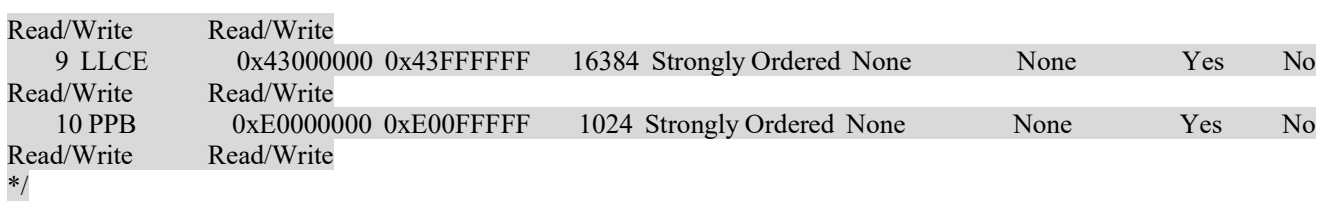

static const uint32 rbar[CPU\_MPU\_MEMORY\_COUNT] =  ${0x0000000000}$ , 0x00000000UL, 0x20000000UL, 0x22C00000UL, 0x24000000UL, 0x34000000UL, 0x34100000UL, 0x34180000UL, 0x40000000UL, 0x43000000UL, 0xE0000000UL}: static const uint32 rasr[CPU\_MPU\_MEMORY\_COUNT] = {0x1004003FUL, 0x03080039UL, 0x0308001FUL,

```
0x130C001BUL, 0x030B001DUL, 0x030B0027UL, 0x030B0025UL, 0x130C0025UL, 0x13040039UL, 
0x1304002FUL, 0x13040027UL};
```
所以总结如下:

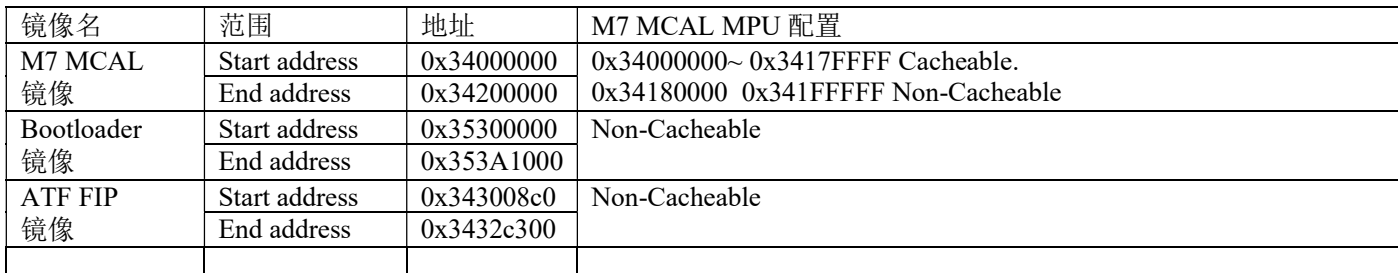

镜像无重叠,MPU配置无冲突。

# 2.5 LLCE Logger Demo 去掉 CLOCK INIT

基于以下理由需要去掉 clock initial:

1. Bootloader 已经配置过clock 了, 所以MCAL 驱动再次配置可能会有冲突。

2. MCAL 驱动sample 本身是为了单独运行lauterbach 脚本才初始化clock,当集成在autosar

系统中,推荐是使用bootloader 来做时钟初始化的。

C:\NXP\S32G\_LLCE\_1\_0\_7\_FDK\sample\_app\_llce\llce\_sample\_app\_af\platform\_common\platform\_i nit\src\Platform\_Init.c中,将clock初始化删除掉:

 $\#$ if 0

```
Mcu_InitClock(McuClockSettingConfig_0);
 while ( MCU_PLL_LOCKED != Mcu_GetPllStatus() )
\{ /* Busy wait until the System PLL is locked */ 
 } 
 Mcu_DistributePllClock();
```
#### #endif

# 2.6 LLCE Logger Demo 去掉 MCU 相关 INIT

为了避免Bootloader 和Mcal 驱动的MCU 模式设置的冲突, 将MCU 模式设置初始化去掉:(此 处会设置MCU 模式初始化, 它会重启parition, 所以需要去掉):

```
然后在源代码中:
```
C:\NXP\S32G\_LLCE\_1\_0\_7\_FDK\sample\_app\_llce\llce\_sample\_app\_af\platform\_common\platform\_i

nit\src\Platform\_Init.c中,将模式初始化删除掉:

 $\#$ if 0

Mcu\_SetMode(McuModeSettingConf\_0);

```
#endif
```
另外MCU init中也会调用RamSectorConf去初始化RAM,而我们之前已经用DCD初始化过了, 所以可以将MCU\_init也注掉,这样的话MCU的main函数相当与没有代码调用了。

```
\#if 0
```
Mcu\_Init(MCU\_VARIANT);

```
#endif
```
# 2.7 LLCE Logger Demo 程序去掉 PORT INIT

```
C:\NXP\S32G_LLCE_1_0_7_FDK\sample_app_llce\llce_sample_app_af\platform_common\platfor
m_init\src\Platform_Init.c中
\#if 0
#ifdef USE_PORT_HLD 
  Port_Init(PORT_VARIANT);
#else 
  Siul2_Port_Ip_Init(NUM_OF_CONFIGURED_PINS0, g_pin_mux_InitConfigArr0);
#endif 
#endif
```
# 2.8 中断冲突说明

在代码

C:\NXP\Integration\_Reference\_Examples\_S32G3\_2023\_02\code\framework\realtime\swc\bootloader\g eneric\src\bootloader.c中:

int main(void)  $\{...$ 

SysDal\_DisableAllInterruptSources(); //所以Bootloader会把之前初始化的中断全部关闭

} 所以在代码

C:\NXP\S32G\_LLCE\_1\_0\_7\_FDK\sample\_app\_llce\llce\_sample\_app\_af\platform\_common\platfor m\_init\src\Platform\_Init.c中, 重新初始化LLCE相关中断:

 /\* Configurations for IRQ routing, priority and enable through Platform plugin. \*/ Platform\_Init(NULL);

所以以上代码不会导致 M 核的中断配置冲突。

# 2.9 去掉其它无用初始化

在代码

C:\NXP\S32G\_LLCE\_1\_0\_7\_FDK\sample\_app\_llce\llce\_sample\_app\_af\platform\_common\platform\_i nit\src\Platform\_Init.c中,去掉RM模块初始化。

 $\#$ if 0

```
#if (RM_PRECOMPILE_SUPPORT == STD_OFF)
    Rm_Init(&Rm_Config_VS_0);
 #else 
     Rm_Init(NULL); 
 #endif 
#endif
```
# 3 Bootloader 工程说明

运行Platform\_Software\_Integration\_S32G3\_2023\_02.exe安装bootloader工程,然后将 C:\NXP\Integration\_Reference\_Examples\_S32G3\_2023\_02\applications\realtime\Tresos\eclipse\plugin s下的所有plugin拷贝到C:\NXP\SW32G\_RTD\_4.4\_4.0.2\eclipse\plugins中。

然后打开EB Tresos 27.1.0, File->Import...->General->Existing Projects into Workspace:->Next Select root directory->Browse…->

C:\NXP\Integration\_Reference\_Examples\_S32G3\_2023\_02\applications\realtime\Tresos\workspaces\B ootloader\_S32G3XX\_ASR\_4.4\_M7

从而打开工程Bootloader S32G3XX ASR 4.4 M7。(勾选 Copy projects into workspace)

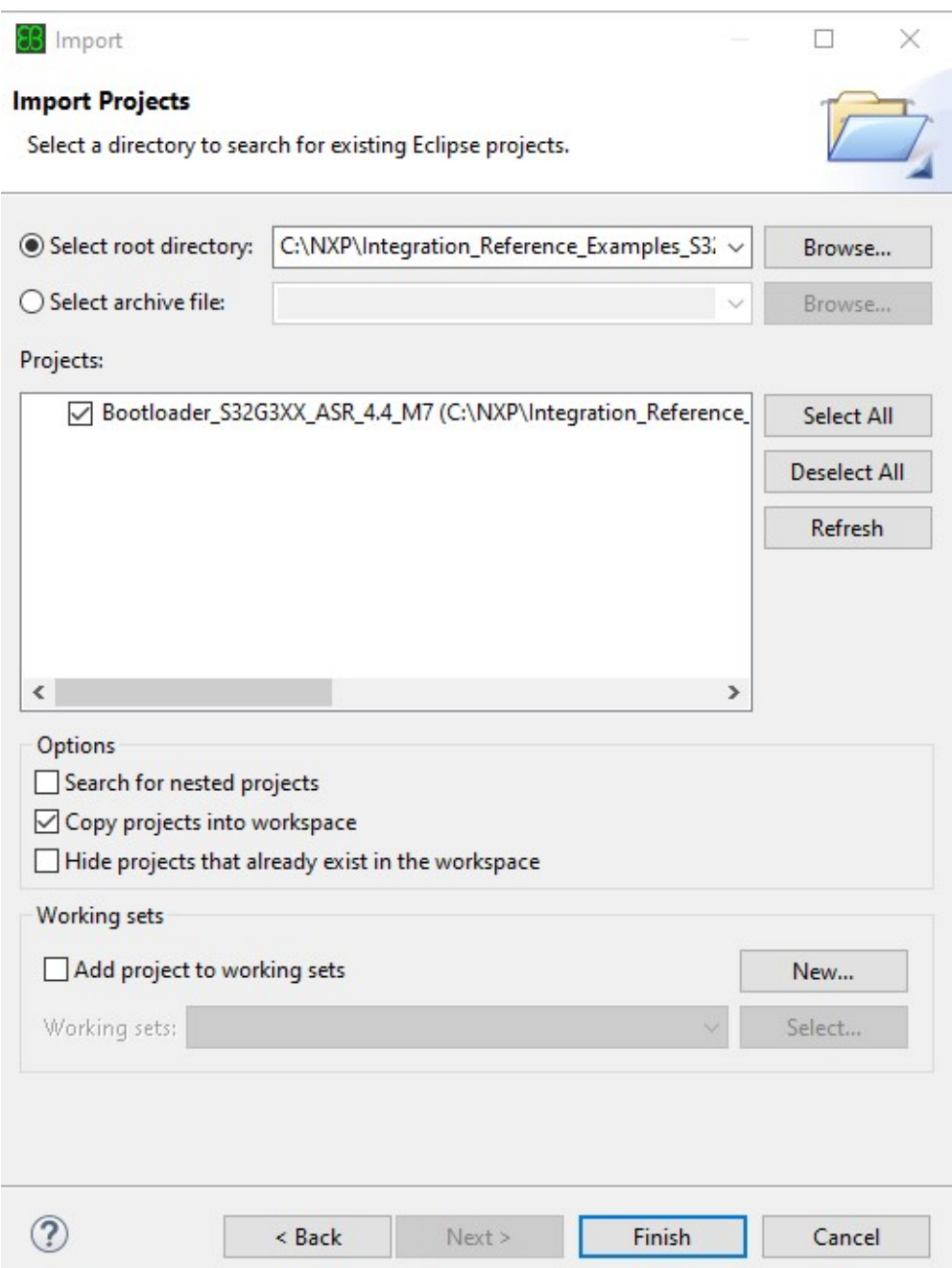

然后双击 Bootloader\_S32G3XX\_ASR\_4.4\_M7->Cortex-M(...), 则可以打开所有模块(如果有模 块加载失败,检查之前是否将 platform 的 plugin 拷贝到了 mcal 中,并且确保 C:\EB\tresos\links 仅 有 SW32G\_RTD\_4.4\_4.0.2.link 的连接)。

# 3.1 关掉 XRDC 支持

为了简单化工程,先去掉 XRDC 支持:

- 1. 在 Rm(V4.0.0,AS4.4.0)模块上右击,选择 Disable 关掉此模块。
- 2. 选择SysDal(V23.2.0,AS4.4.0)->SysDal->PowerUP-> SystemPowerUpConfig\_0->DeinitList: 去 掉 Rm\_Init:

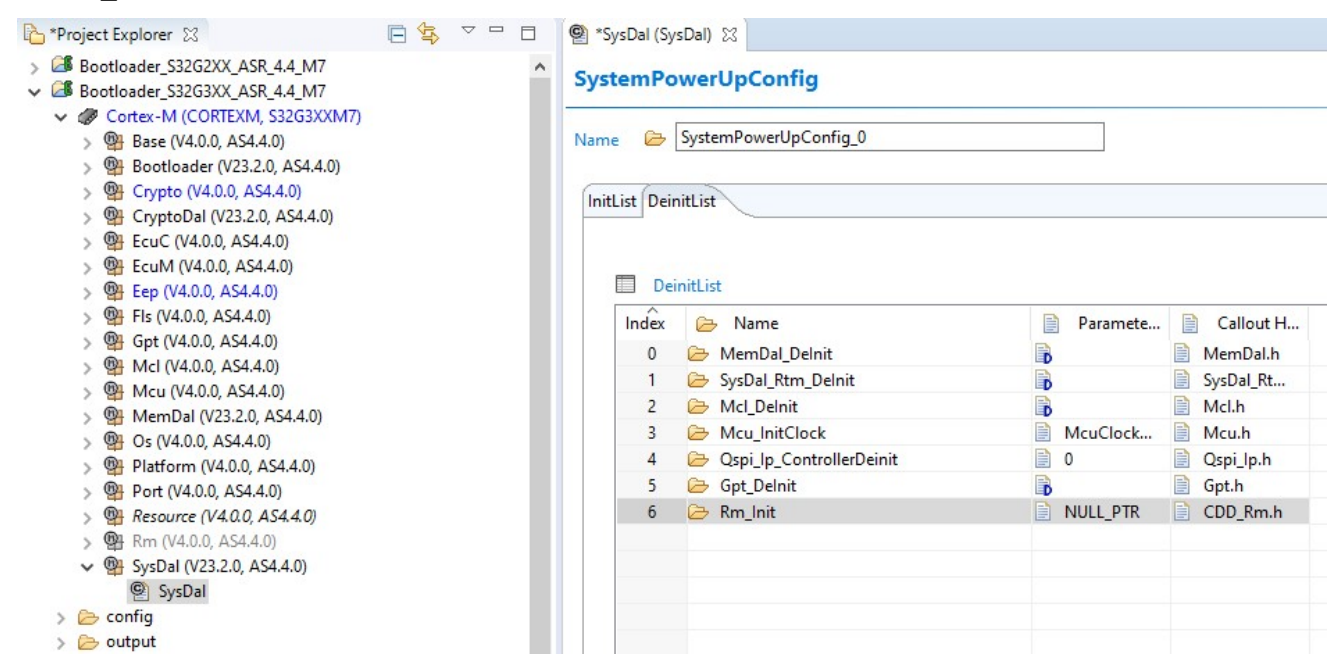

# 3.2 关掉 eMMC/SD 支持(可选)

由于本 sample 工程中的镜像都是放在 QSPI NOR 中,所以不需要 eMMC 支持,可以如下关闭:

- 1. Bootloader(...)->Cortex-M(...): disabled 掉 Eep 和 MemDal 模块。
- 2. Bootloader(...)-> Cortex-M (...)->SysDal (...)->SysDal->Powerup-> SystemPowerUpConfig 0: InitList 中将 MemDal 的 init 删除掉。

DeinitList 中将 MemDal 的 deinit 删除掉。

3. 去掉 eMMC/SD 后, 还需要把 Boot Sources 去掉:

Bootloader(…)-> Cortex-M (…)->Bootloader (…)-> Bootloader->Boot Sources:

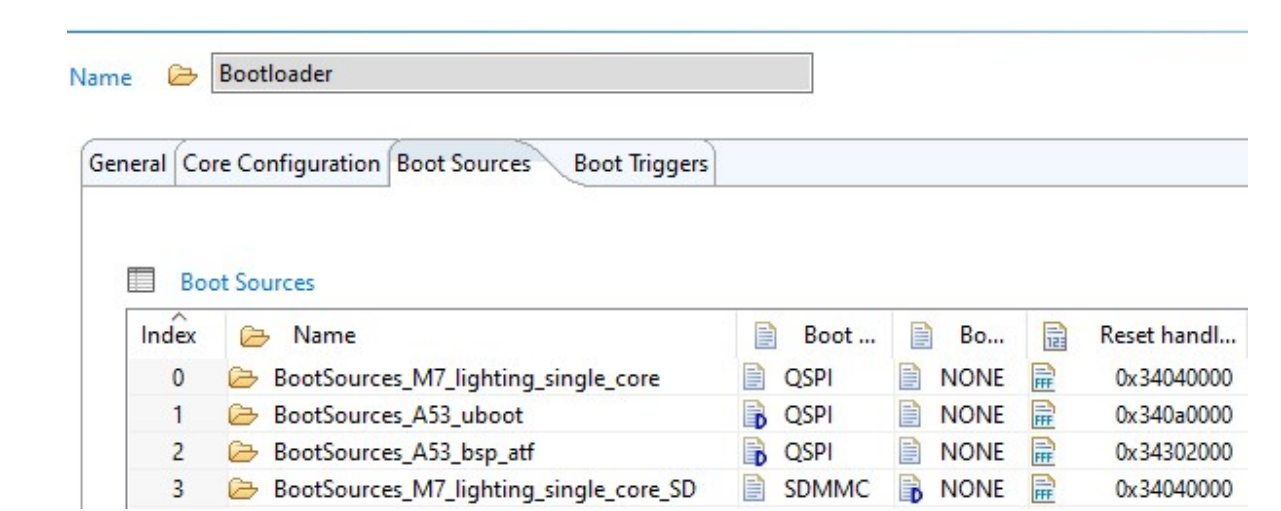

将位于 SDMMC 上的 BootSources M7 lighting single core SD 删除掉, 然后我们只保留一个 M7 镜像, 一个 A53 ATF 镜像, 所以把 uboot 也删除掉:

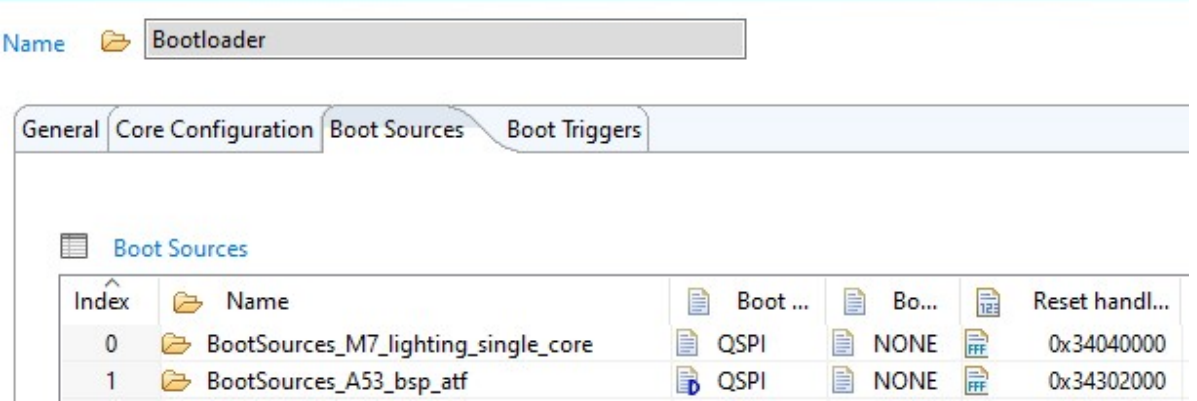

然后在 Bootloader(...)右击, 选把 Generate Project 生成 secure boot 的源代码, 可以成功。

### 3.3关掉 secure boot(可选)

本工程不考虑secure boot, 所以可以如下去掉:

- 1. Bootloader(…)-> Cortex-M (…)->Bootloader (…)-> Bootloader->Boot Sources-> BootSources M7 lighting single core->Boot image fragments-> ImageFragments 0:
	- SMR Index=0//1 修改为 0, 这样才可能保证 disable secure boot 成功
- 2. 同理修改掉BootSources\_A53\_bsp\_atf
- 3. Bootloader(...)-> Cortex-M(...): disabled 掉CryptoDal 和Crypto 模块。

2. Bootloader(...)-> Cortex-M (...)->Bootloader(...)->Bootloader->General: Enable Secure Boot= unchecked.

3. Bootloader(…)-> Cortex-M (…)->SysDal (…)->SysDal->Powerup-> SystemPowerUpConfig\_0: InitList 中将CryptoDal\_Init 的init 删除掉。

然后在 Bootloader(...)右击, 选把 Generate Project 生成 non secure boot 的源代码, 可以成功。

# 3.4增加 LLCE 驱动所需要的 PORT 的初始化

首先,由于本Bootloader 工程中去掉了SDHC 的支持,所以相应的管脚要去掉: Bootloader…-> Cortex-M (…)-> $Port(...)$  -> Port->PortContainer-> PortContainer 0->PortPin: 将USDHC 相关管脚全部删除。之后其它管脚的Port ID 全部要自动计算重排,方法如下: 以LIN0\_TX为例,点击LIN0\_TX进入,在PortPinID外,点击"铅笔"图标,会切换为"计算 器"图标,再点击一下,就会将PortPinID自动计算为13,以此方法重排所有报错管脚。 然后在General 里的:PortNumberOfPortPins\*自动计算为26。

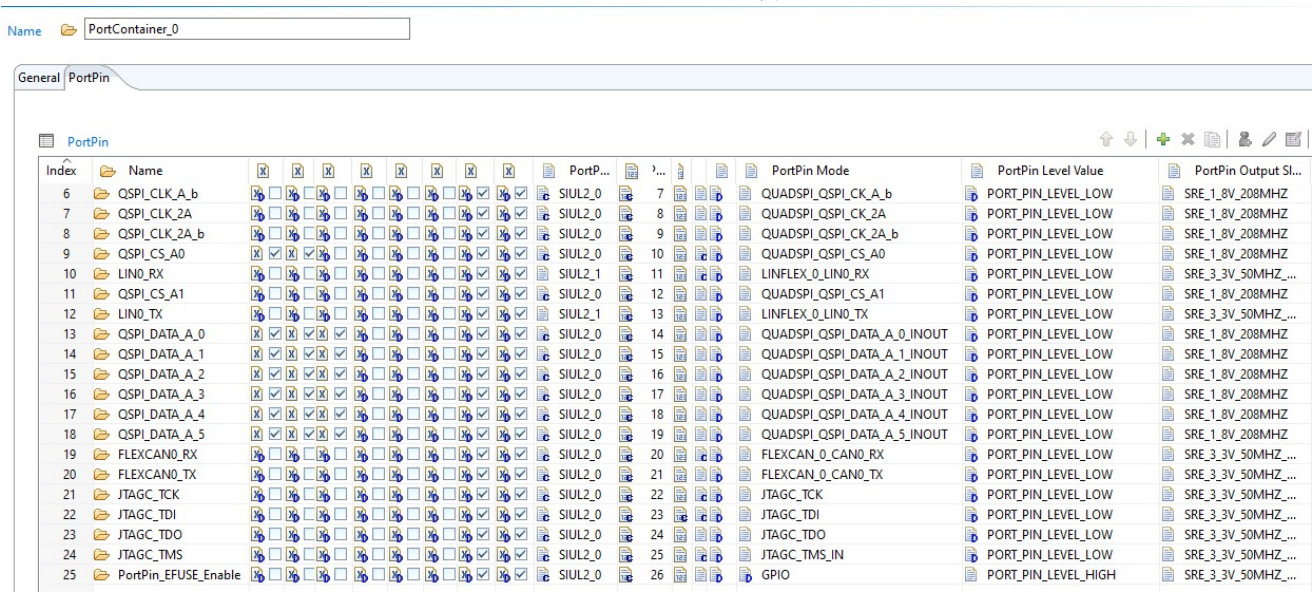

增加LLCE CAN的2X16=32个管脚:本文是采用将:

C:\EB\tresos\workspace\Sample\_App\_LLCE\_CAN2CAN\_HSE\_S32G3XX\config\Port.xdm中LLCE CAN管脚直接拷贝到C:\EB\tresos\workspace\Bootloader\_S32G3XX\_ASR\_4.4\_M7\config\Port.xdm 然后自动修改的方法:

| Index | Name<br>☞                     | $\mathbf{x}$ | $\vert x \vert$                                                                                                    | $\vert x \vert$ | $\mathbf{x}$ | $\vert x \vert$             | $ {\bf x} $ | $\vert x \vert$ | $ {\bf x} $ | 目<br>PortP               | 晶            | $\sum_{i=1}^{n}$ |              |                       |   | PortPin Mode              | PortPin Level Value     |              | ₿<br>PortPin Output SI. |
|-------|-------------------------------|--------------|----------------------------------------------------------------------------------------------------|-----------------|--------------|-----------------------------|-------------|-----------------|-------------|--------------------------|--------------|------------------|--------------|-----------------------|---|---------------------------|-------------------------|--------------|-------------------------|
| 26    | LLCE_CAN_0                    |              | $\mathbb{F}_p \square \mathbb{F}_p \square \mathbb{F}_p \square \mathbb{F}_p$                                                                                                    |                 |              | $\Box R \Box R \Box R \Box$ |             |                 |             | B<br>SIUL <sub>2</sub> 0 | 屇            | 27               | <b>RE</b>    | RB                    |   | LLCE_CAN_0_LLCE_CAN0_TX   | R<br>PORT_PIN_LEVEL_LOW |              | SRE_3_3V_50MHZ_         |
| 27    | LLCE_CAN_0                    |              | <b>BEBEBEBEBEBEBEBE</b>                                                                                                    |                 |              |                             |             |                 |             | SIUL <sub>2</sub> 0      | 扁            |                  | $28$ 圖       | <b>RE</b>             |   | LLCE_CAN_0_LLCE_CAN0_RX   | PORT_PIN_LEVEL_LOW      |              | SRE_3_3V_50MHZ_         |
| 28    | LLCE_CAN_1                    |              | <b>BIBIBIBIBIBIBIBI</b>                                                                                                    |                 |              |                             |             |                 |             | SIUL <sub>2</sub> 1      | 局            | 29               | 局            | RB                    |   | LLCE_CAN_1_LLCE_CAN1_TX   | PORT_PIN_LEVEL_LOW      |              | SRE_3_3V_50MHZ_         |
| 29    | LLCE_CAN_1                    |              | <b>BIBIBIBIBIBIBIBI</b>                                                                                                    |                 |              |                             |             |                 |             | SIUL <sub>2</sub> 1      | 鶣            |                  | 30 同         | <b>RED</b>            |   | LLCE_CAN_1_LLCE_CAN1_RX   | PORT_PIN_LEVEL_LOW      |              | SRE 3 3V 50MHZ          |
| 30    | LLCE_CAN_2                    |              | <b>BIBIBIBIBIBIBIBI</b>                                                                                                    |                 |              |                             |             |                 |             | SIUL <sub>2</sub> 1      | 鶣            |                  | 31           | <b>REA</b>            |   | LLCE_CAN_2_LLCE_CAN2_TX   | PORT_PIN_LEVEL_LOW      |              | SRE 3 3V 50MHZ          |
| 31    | LLCE CAN 2                    |              | <b>BEBEBEBEBEBEBEBE</b>                                                                                                    |                 |              |                             |             |                 |             | SIUL <sub>2</sub> 1      | 扁            |                  | 32 量         | <b>Redistri</b>       |   | LLCE_CAN_2_LLCE_CAN2_RX   | PORT_PIN_LEVEL_LOW      | $\mathbf{r}$ | SRE 3_3V_50MHZ          |
| 32    | LLCE CAN 3                    |              | <b>BIBIBIBIBIBIBIBI</b>                                                                                                    |                 |              |                             |             |                 |             | SIUL <sub>2</sub> 1      | 隐            |                  | 33 园         | RB                    |   | LLCE CAN 3 LLCE CAN3 TX   | PORT PIN LEVEL LOW      |              | SRE 3 3V 50MHZ          |
| 33    | LLCE_CAN_3_                   |              | <b>BEBEBEBEBEBEBEBE</b>                                                                                                    |                 |              |                             |             |                 |             | E<br>SIUL <sub>2_1</sub> | 鶣            | 34               | $\mathbb{R}$ | RR                    |   | LLCE CAN 3 LLCE CAN3 RX   | PORT PIN LEVEL LOW      |              | SRE_3_3V_50MHZ_         |
| 34    | LLCE CAN 4                    |              | <b>BIBIBIBIBIBIBIBI</b>                                                                                                    |                 |              |                             |             |                 |             | SIUL <sub>2_1</sub>      | 鶣            |                  |              | 35 园 园 园              | B | LLCE CAN 4 LLCE CAN4_TX   | PORT_PIN_LEVEL_LOW      | R            | SRE 3 3V 50MHZ          |
| 35    | LLCE_CAN_4                    |              | <b>BIBEBEBEBEBEBEBE</b>                                                                                                    |                 |              |                             |             |                 |             | <b>SIUL2_1</b>           | 巼            |                  | 36 量         | RB                    |   | LLCE_CAN_4_LLCE_CAN4_RX   | PORT_PIN_LEVEL_LOW      |              | SRE_3_3V_50MHZ_         |
| 36    | GLICE CANS BIBLBDBDBDBDBDBDBD |              |                                                                                                    |                 |              |                             |             |                 |             | SIUL <sub>2_1</sub>      | 局            |                  |              | 37 园 园 园              |   | LLCE_CAN_5_LLCE_CAN5_TX   | PORT PIN LEVEL LOW      |              | SRE_3_3V_50MHZ_         |
| 37    | LLCE CAN 5                    |              | <b>BIBIBIBIBIBIBIBI</b>                                                                                                    |                 |              |                             |             |                 |             | SIUL <sub>2_1</sub>      | 巼            |                  | 38 品         | <b>RE</b>             |   | LLCE_CAN_5_LLCE_CAN5_RX   | PORT_PIN_LEVEL_LOW      | $\mathbb{R}$ | SRE_3_3V_50MHZ_         |
| 38    | LLCE CAN 6                    |              | <b>BEBEBEBEBEBEBEBE</b>                                                                                                    |                 |              |                             |             |                 |             | <b>SIUL2_1</b>           | $\mathbb{R}$ | 39               | 局            | <b>C</b> <sub>D</sub> |   | LLCE_CAN_6_LLCE_CAN6_TX   | PORT_PIN_LEVEL_LOW      |              | SRE_3_3V_50MHZ_         |
| 39    | LLCE_CAN 6                    |              | $\text{\bf 3} \square \text{\bf 3} \square \text{\bf 2} \square \text{\bf 3} \square \text{\bf 3} \square \text{\bf 3} \square \text{\bf 3} \square \text{\bf 2} \blacksquare \text{\bf 3} \triangleright$ |                 |              |                             |             |                 |             | SIUL <sub>2</sub> 1      | 巼            | 40               | 局            | <b>RED</b>            |   | LLCE_CAN_6_LLCE_CAN6_RX   | PORT_PIN_LEVEL_LOW      |              | SRE 3_3V_50MHZ          |
| 40    | LLCE_CAN_7                    |              | <b>BIBEBEBEBEBEBEBE</b>                                                                                                    |                 |              |                             |             |                 |             | <b>SIUL2_1</b>           | R            | 41               | 局            | RR                    |   | LLCE_CAN_7_LLCE_CAN7_TX   | PORT_PIN_LEVEL_LOW      |              | SRE_3_3V_50MHZ_         |
| 41    | LLCE_CAN_7_                   |              | <b>BIBIBIBIBIBIBI BI</b>                                                                                                    |                 |              |                             |             |                 |             | <b>SIUL2_1</b>           | <b>R</b>     | 42               | 局            | <b>RE</b>             |   | LLCE_CAN_7_LLCE_CAN7_RX   | PORT_PIN_LEVEL_LOW      |              | SRE_3_3V_50MHZ_         |
| 42    | LLCE_CAN_8                    |              | <b>BIBIBIBIBIBIBIBI</b>                                                                                                    |                 |              |                             |             |                 |             | <b>SIUL2_1</b>           | 鶣            | 43               | 量            | <b>RED</b>            |   | LLCE_CAN_8_LLCE_CAN8_TX   | PORT_PIN_LEVEL_LOW      |              | SRE_3_3V_50MHZ_         |
| 43    | LLCE_CAN_8                    |              | <b>BIBEBIBIBIBEBEBE</b>                                                                                                    |                 |              |                             |             |                 |             | <b>SIUL2_1</b>           | $\mathbb{R}$ | 44               | 局            | RB                    |   | LLCE_CAN_8_LLCE_CAN8_RX   | PORT_PIN_LEVEL_LOW      |              | SRE_3_3V_50MHZ_         |
| 44    | LLCE_CAN_9                    |              | <b>BIBIBIBIBIBIBIBI</b>                                                                                                    |                 |              |                             |             |                 |             | SIUL <sub>2</sub> 1      | 鶣            | 45               | 局            | Rh                    |   | LLCE_CAN_9_LLCE_CAN9_TX   | PORT_PIN_LEVEL_LOW      |              | SRE_3_3V_50MHZ_         |
| 45    | LLCE_CAN_9                    |              | <b>BIBIBIBIBIBIBI BI</b>                                                                                                    |                 |              |                             |             |                 |             | SIUL <sub>2_1</sub>      | 鶣            | 46               | 扁            | <b>RED</b>            |   | LLCE_CAN_9_LLCE_CAN9_RX   | PORT_PIN_LEVEL_LOW      |              | SRE_3_3V_50MHZ          |
| 46    | LLCE CAN 10                   |              | <b>BIBIBIBIBIBIBIBI</b>                                                                                                    |                 |              |                             |             |                 |             | SIUL <sub>2</sub> 1      | R            | 47               | 局            | <b>RE</b>             |   | LLCE_CAN_10_LLCE_CAN10_TX | PORT PIN LEVEL LOW      |              | SRE_3_3V_50MHZ_         |

总数自动计算为26+2X16=58。

# 3.5解决 Bootloader,MCAL 与 Linux 的 clock 冲突

以LLCE CAN Logger 驱动示例为例: 核心原则是:

1. 时钟配置只保留Bootloader 的初始化处, Bootloader 的反初始化与Mcal 代码中的初始化代

码去掉。

2. Bootloader 的初始化要兼顾M 核时钟与Mcal 驱动所需要的最终时钟配置,并考虑到A 核 时钟的正确源和值(可以配置为不受MCU 代码控制)。

所以:首先在Sysdal->powerup->systempowerupconfig\_0->DinitList:

● 将此项Mcu InitClock; McuClockSettingsDisablePLL; Mcu.h。删除掉。从而去掉了Bootloader 中的反初始化。

然后: 修改初始化的值, 要兼顾 M 核, 外设与 A 核时钟: (注意 under MCU control 代表 M7 是否 控制此时钟,如果没有控制,说明 M 核不需要,可以由 Linux 去初始化,

A 核时钟是考虑了修改 A core 为 1.2G 的情况下的导出值)。

|         | Bootloader:                                               | LLCE LOGGER:MCU                                           | Linux | Bootloader:        |
|---------|-----------------------------------------------------------|-----------------------------------------------------------|-------|--------------------|
|         | clocksettingconfig                                        | clocksettingconfig                                        |       | clocksettingconfig |
|         | Config 0(初始化)                                             | Config $0$ Config                                         |       | Config 0(初始化)修改    |
|         |                                                           |                                                           |       | 说明:                |
| General | Cgm0cfg:1:48<br>Cgm1cfg:1:48<br>Cgm2cfg:1:48<br>Cgm5cfg:0 | Cgm0cfg:1:48<br>Cgm1cfg:1:48<br>Cgm2cfg:1:48<br>Cgm5cfg:0 |       | 保持不变               |
|         | Cgm6cfg:0                                                 | Cgm6cfg:0                                                 |       |                    |

考虑 PFE 支持,最终 Bootloader 配置也参考了 PFE Master 工程。

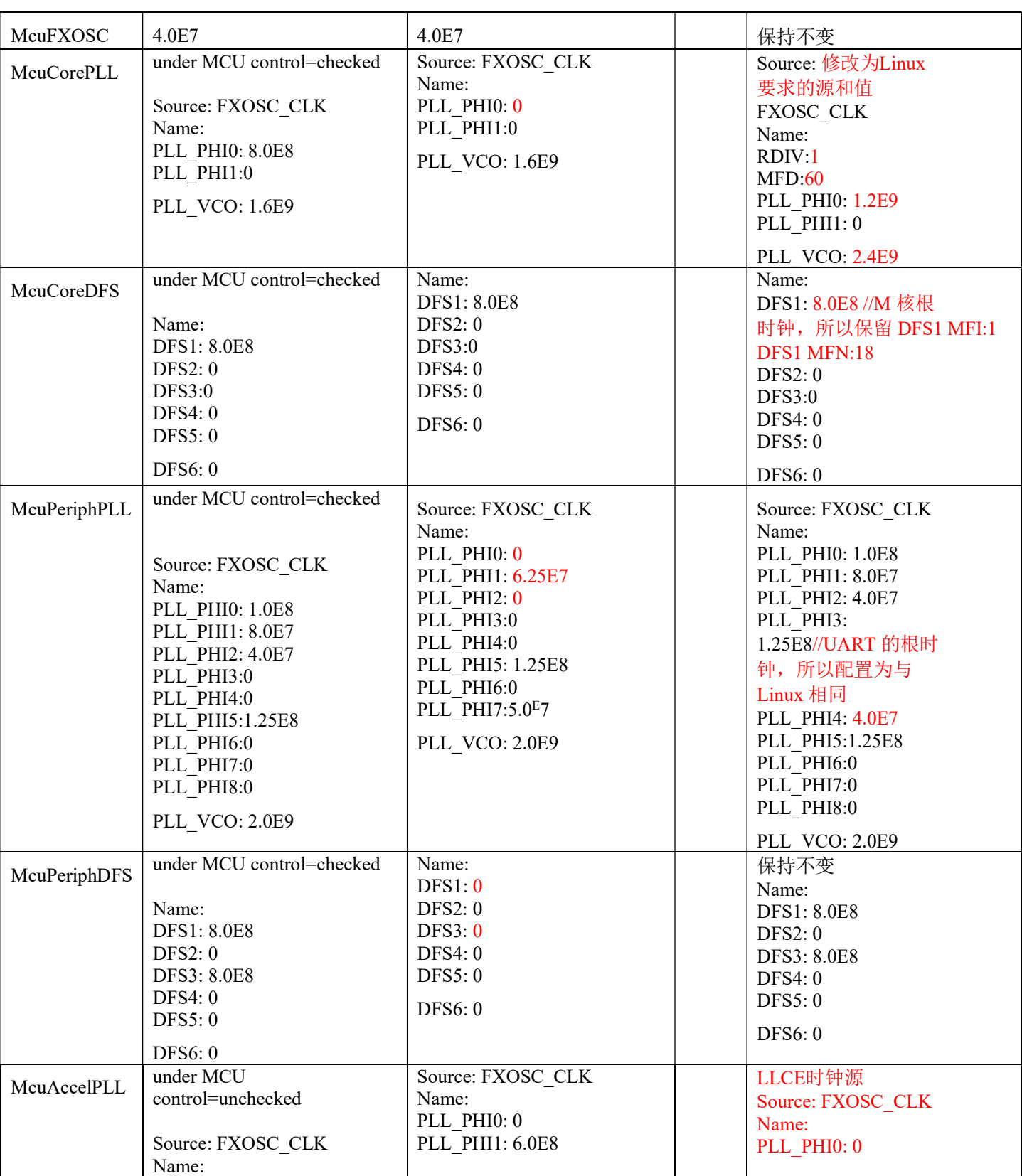

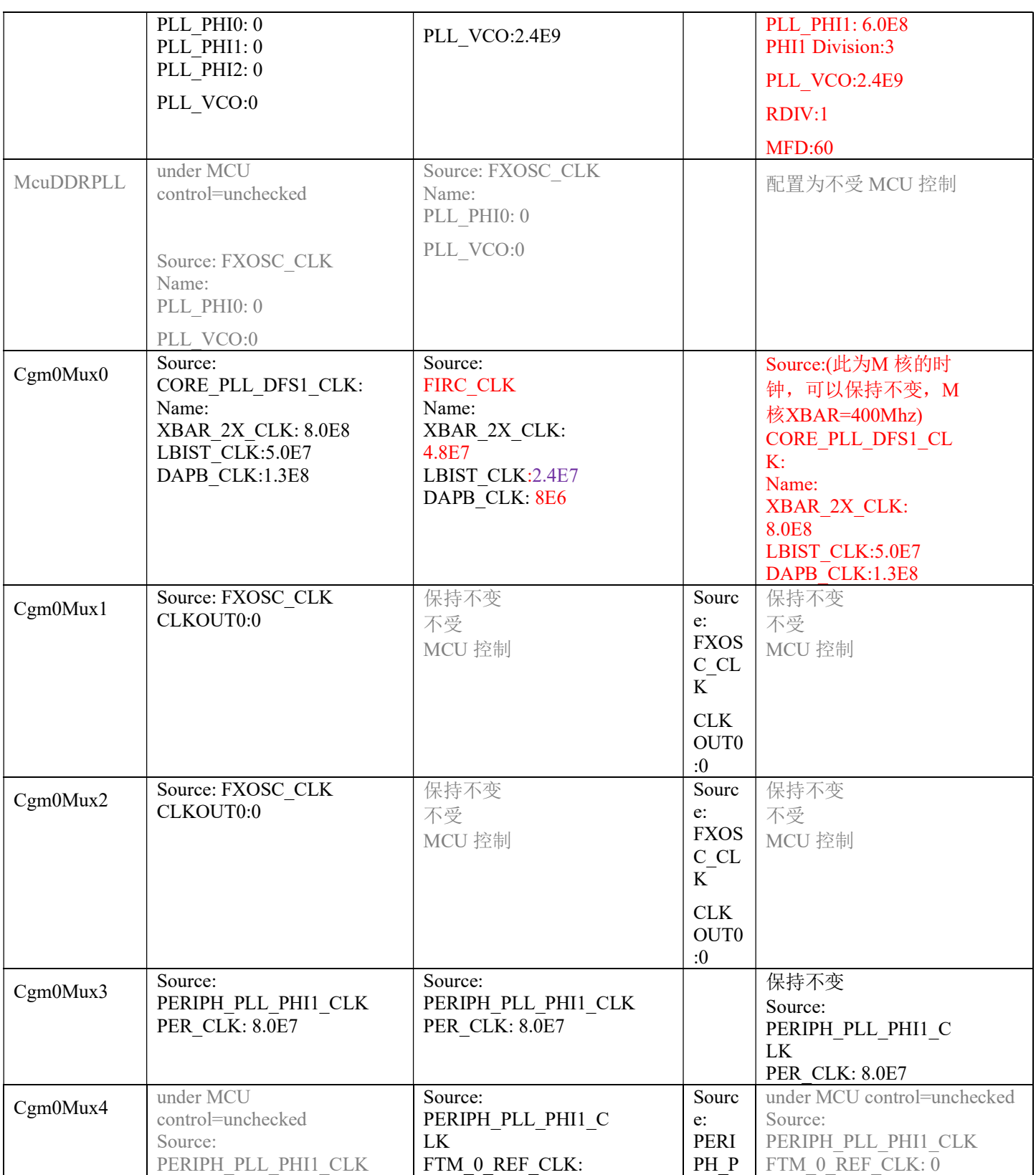

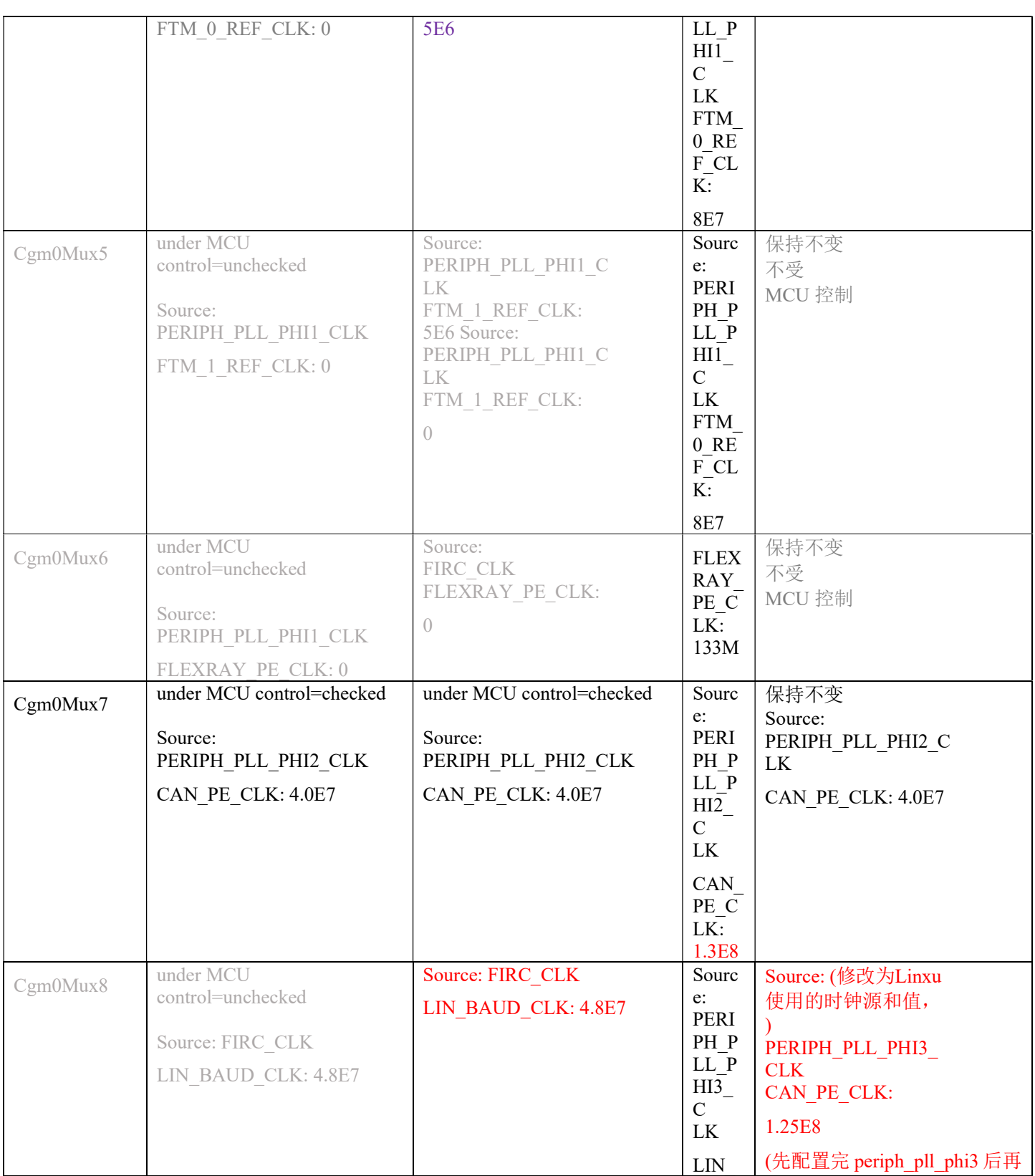

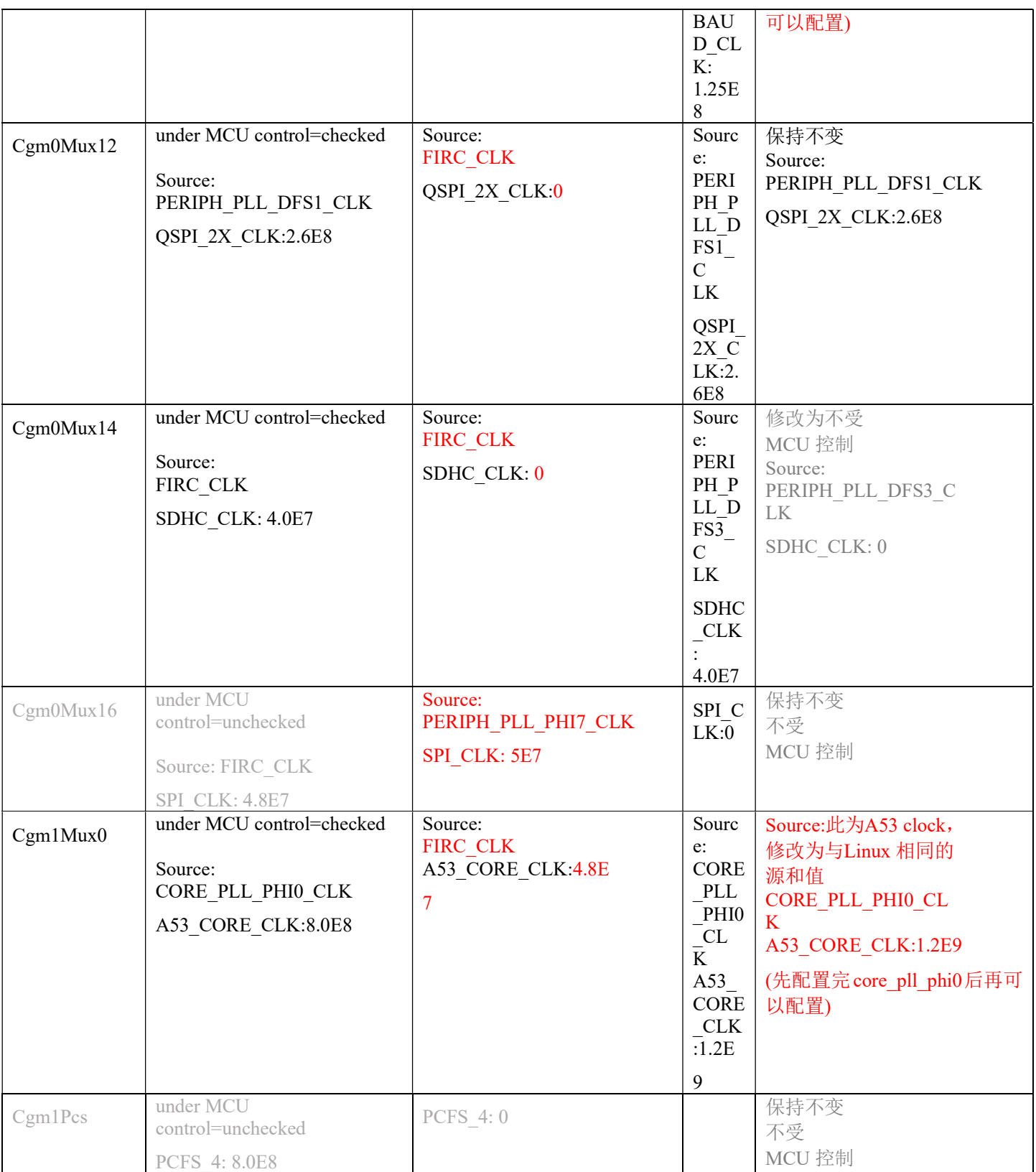

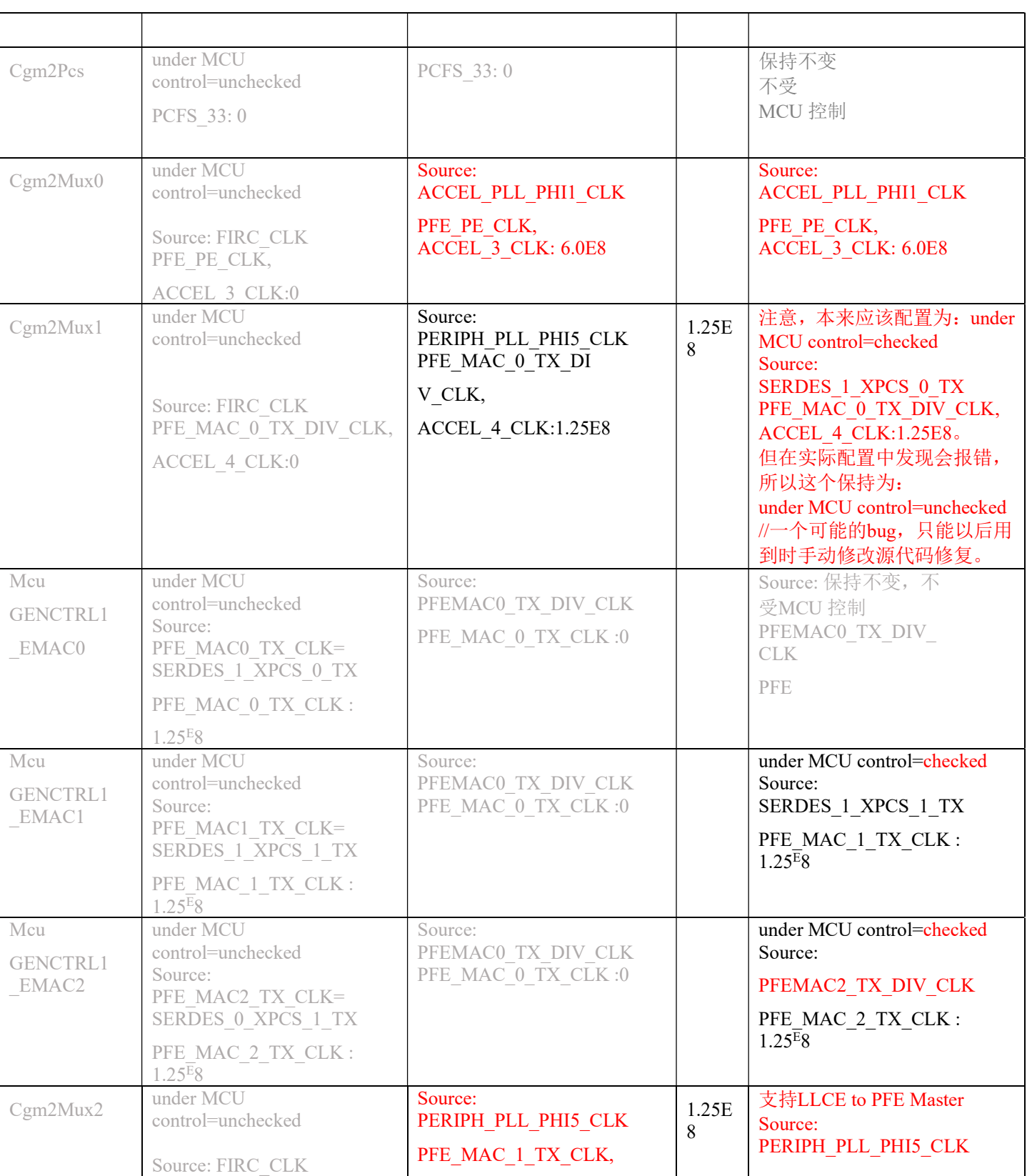

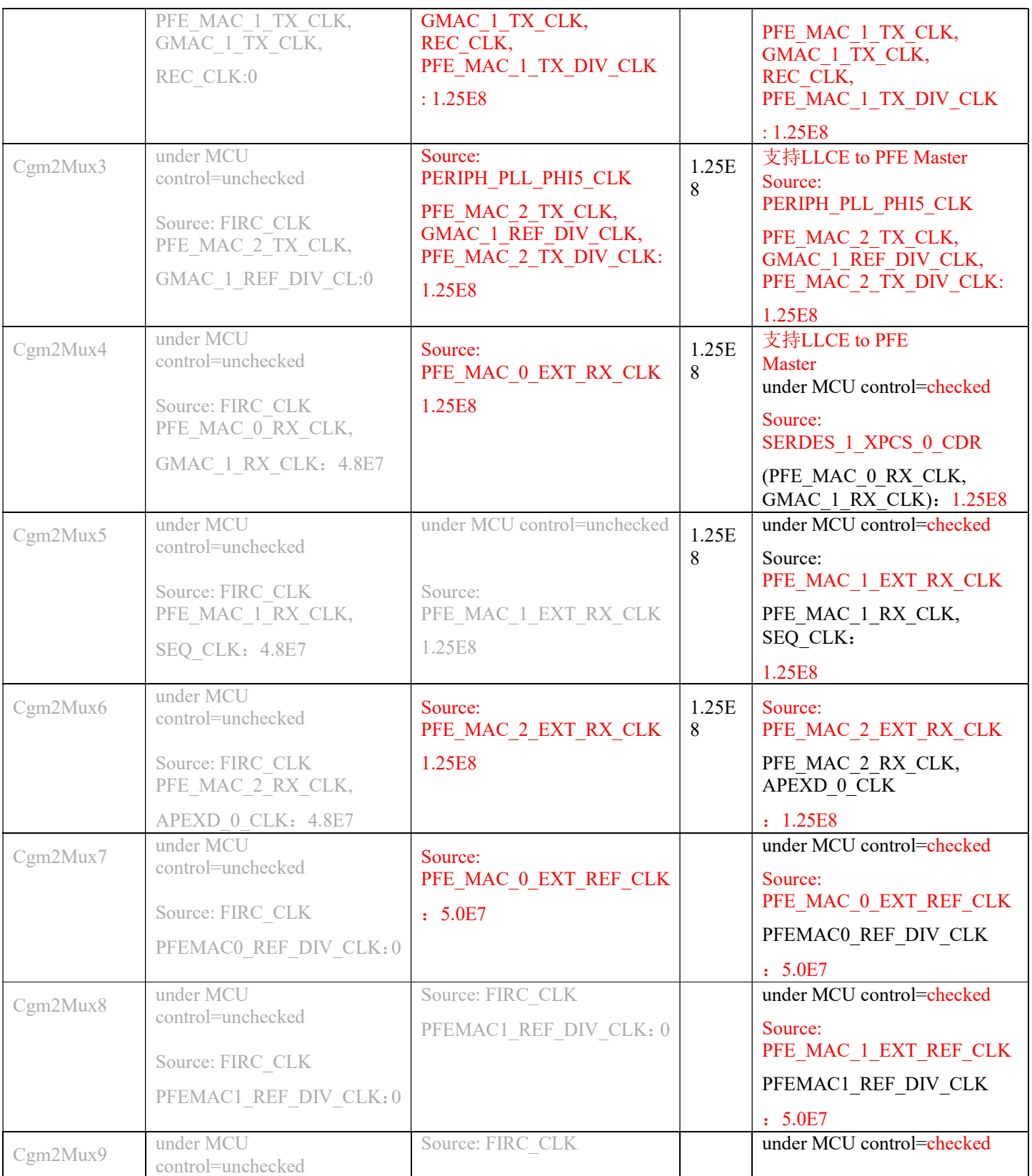

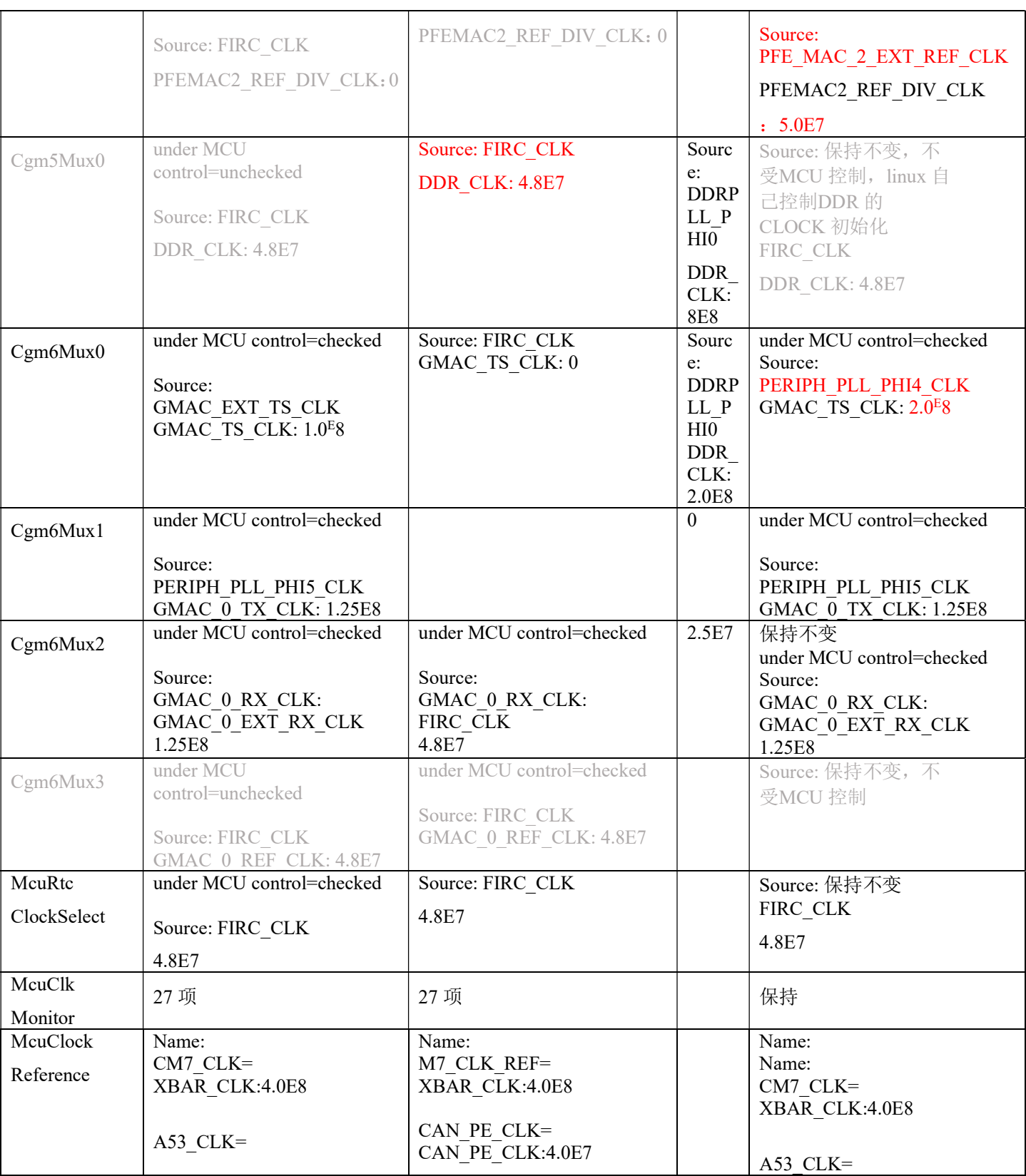

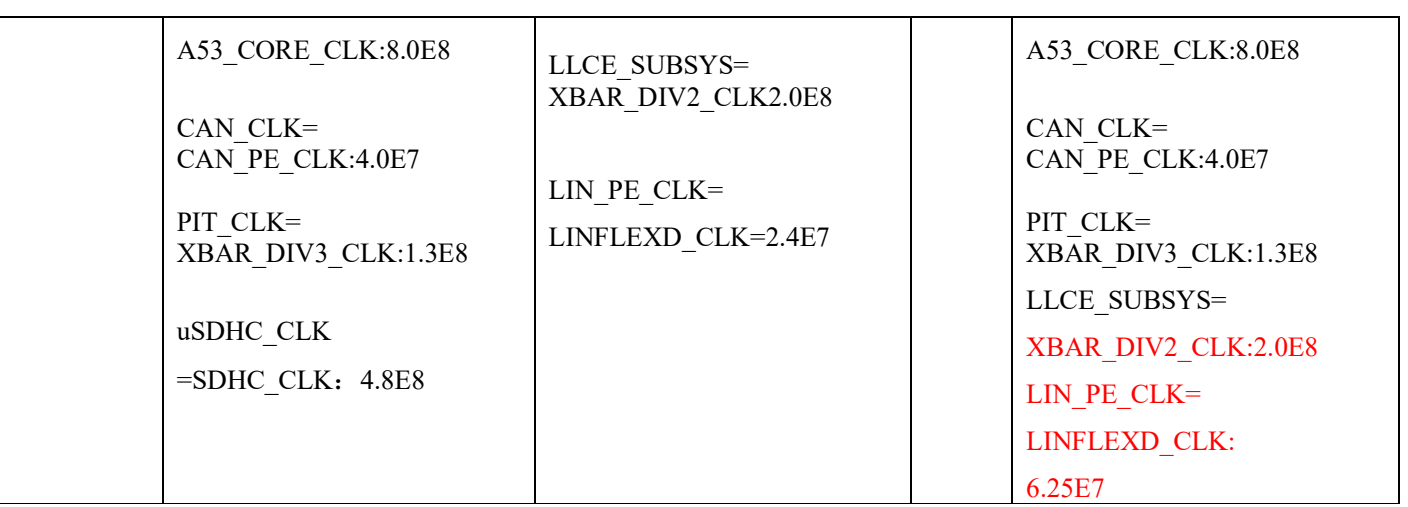

说明:

# 1. 从BSP38用以下命令导出clk:

### Uboot:

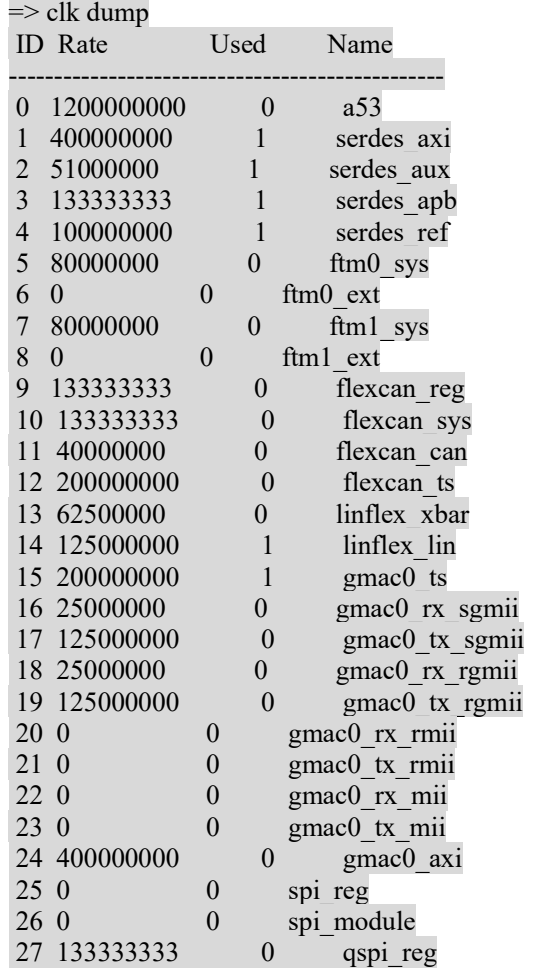

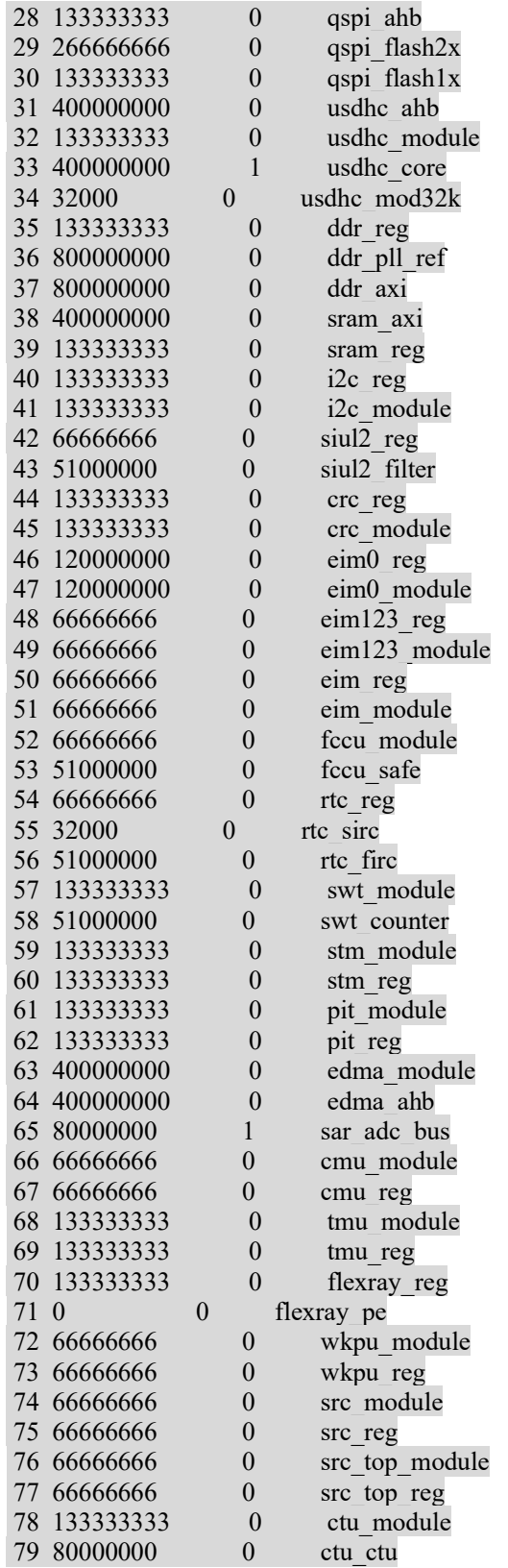

| 80<br>200000000      | $\boldsymbol{0}$ | $dbg$ sys $4$       |
|----------------------|------------------|---------------------|
| 81<br>400000000      | $\overline{0}$   | dbg sys2            |
| 82<br>400000000      | $\overline{0}$   | m <sub>7</sub>      |
| 83<br>133333333      | $\overline{0}$   | module<br>dmamux    |
| 84<br>133333333      | $\overline{0}$   | dmamux reg          |
| 85<br>600000000      | $\overline{0}$   | gic module          |
| 86<br>133333333      | $\overline{0}$   | mscm module         |
| 87 133333333         | $\overline{0}$   | mscm reg            |
| 88<br>133333333      | $\overline{0}$   | sema42 module       |
| 89<br>133333333      | $\boldsymbol{0}$ | sema42 reg          |
| 90<br>66666666       | $\overline{0}$   | xrdc module         |
| 91<br>66666666       | $\overline{0}$   | xrdc reg            |
| 92 0                 | $\overline{0}$   | clkout0             |
| 93<br>$\overline{0}$ | $\overline{0}$   | clkout1             |
| 94 100000000         | $\theta$         | usb mem             |
| 95 32000             | $\theta$         | usb low             |
| 96 125000000         | 1                | pfe0 rx sgmii       |
| 97 125000000         | $\mathbf{1}$     | pfe0 tx sgmii       |
| 98 125000000         | $\overline{0}$   | pfe0<br>rgmii<br>rx |
| 125000000<br>99      | $\overline{0}$   | pfe0 tx rgmii       |
| 100 125000000        | $\boldsymbol{0}$ | pfe0 rx rmii        |
| 101 125000000        | $\boldsymbol{0}$ | pfe0 tx<br>rmii     |
| 102 125000000        | $\boldsymbol{0}$ | $pfe0$ rx<br>mii    |
| 103 125000000        | $\boldsymbol{0}$ | pfe0 tx mii         |
| 104 125000000        | $\mathbf{1}$     | pfel rx sgmii       |
| 105 125000000        | $\mathbf{1}$     | pfe1<br>sgmii<br>tx |
| 106 125000000        | $\overline{0}$   | pfel rx rgmii       |
| 107 125000000        | $\boldsymbol{0}$ | pfe1<br>tx<br>rgmii |
| 108 125000000        | $\boldsymbol{0}$ | pfe1<br>rmii<br>rx  |
| 109 125000000        | $\boldsymbol{0}$ | pfel tx rmii        |
| 110 125000000        | $\boldsymbol{0}$ | pfe1<br>mii<br>rx   |
| 111 125000000        | $\overline{0}$   | pfe1<br>mii<br>tx   |
| 112 125000000        | $\boldsymbol{0}$ | pfe2 rx sgmii       |
| 113 125000000        | $\boldsymbol{0}$ | $pfe2$ tx<br>sgmii  |
| 114 125000000        | $\mathbf{1}$     | pfe2 rx rgmii       |
| 115 125000000        | $\mathbf{1}$     | pfe2 tx rgmii       |
| 116 125000000        | $\overline{0}$   | pfe2 rx rmii        |
| 117 125000000        | $\overline{0}$   | pfe2 tx<br>rmii     |
| 118 125000000        | $\pmb{0}$        | pfe2 rx mii         |
| 119 125000000        | $\overline{0}$   | pfe2 tx mii         |
| 120 300000000        | $\overline{0}$   | pfe axi             |
| 121 300000000        | $\boldsymbol{0}$ | pfe apb             |
| 122 600000000        | $\mathbf{1}$     | pfe pe              |
| 123 200000000        | $\overline{0}$   | pfe<br>ts           |
| 124 40000000         | $\overline{0}$   | llce can pe         |
| 125 200000000        | $\theta$         | llce sys            |
| ⇒                    |                  |                     |

Kernel:

root@s32g399ardb3:~# cat /sys/kernel/debug/clk/clk\_summary

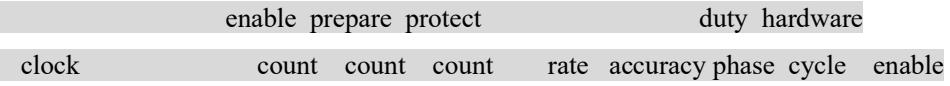

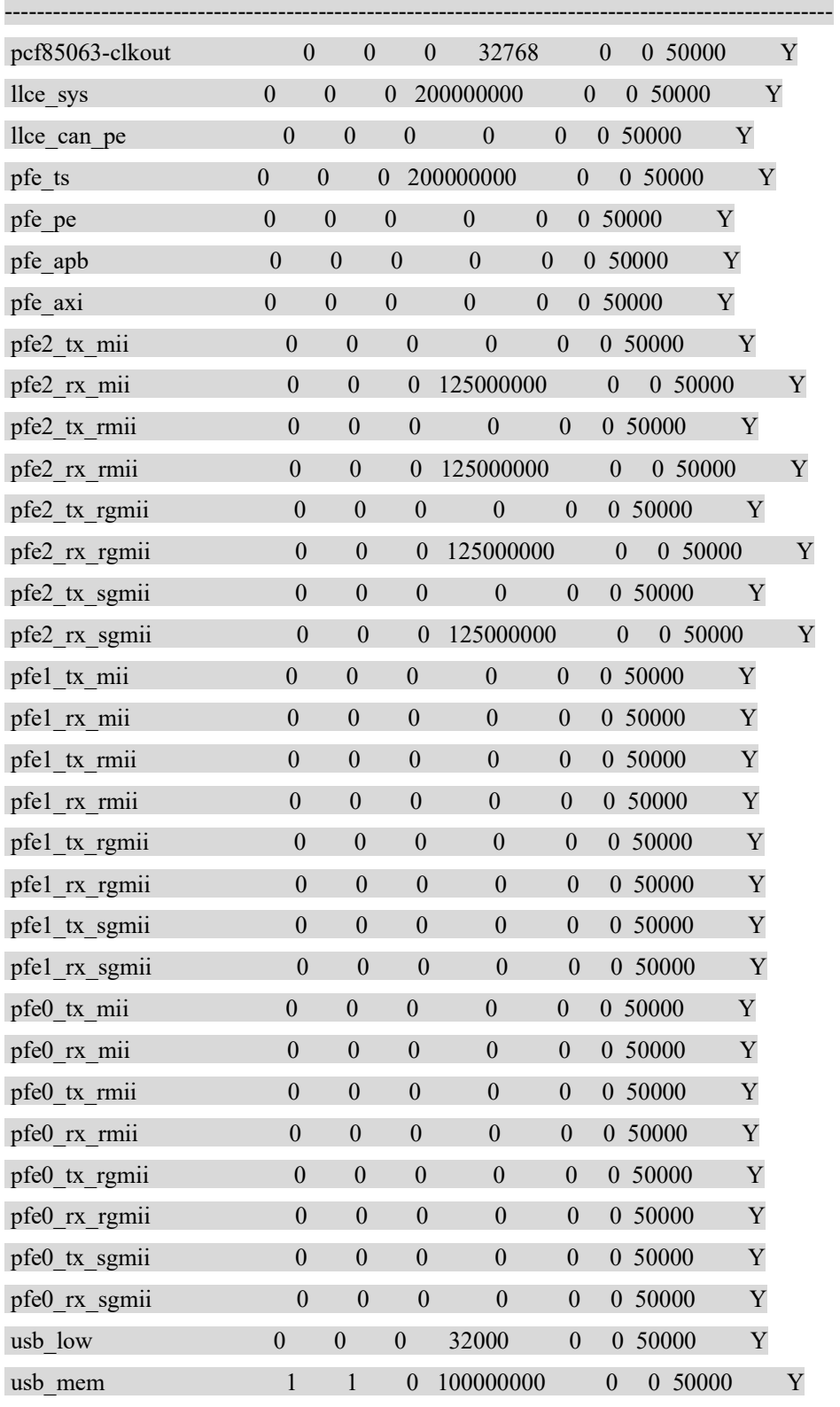

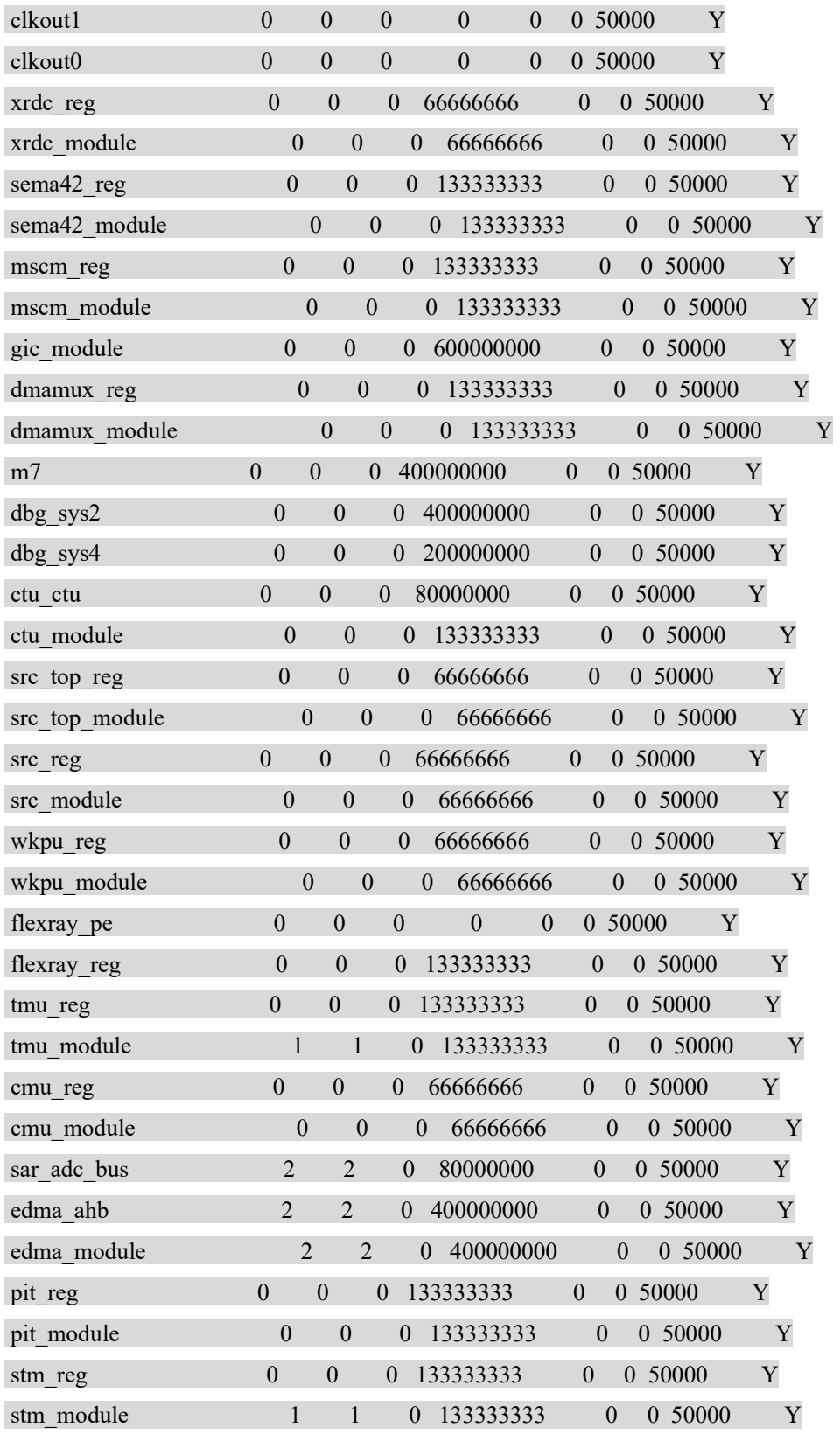

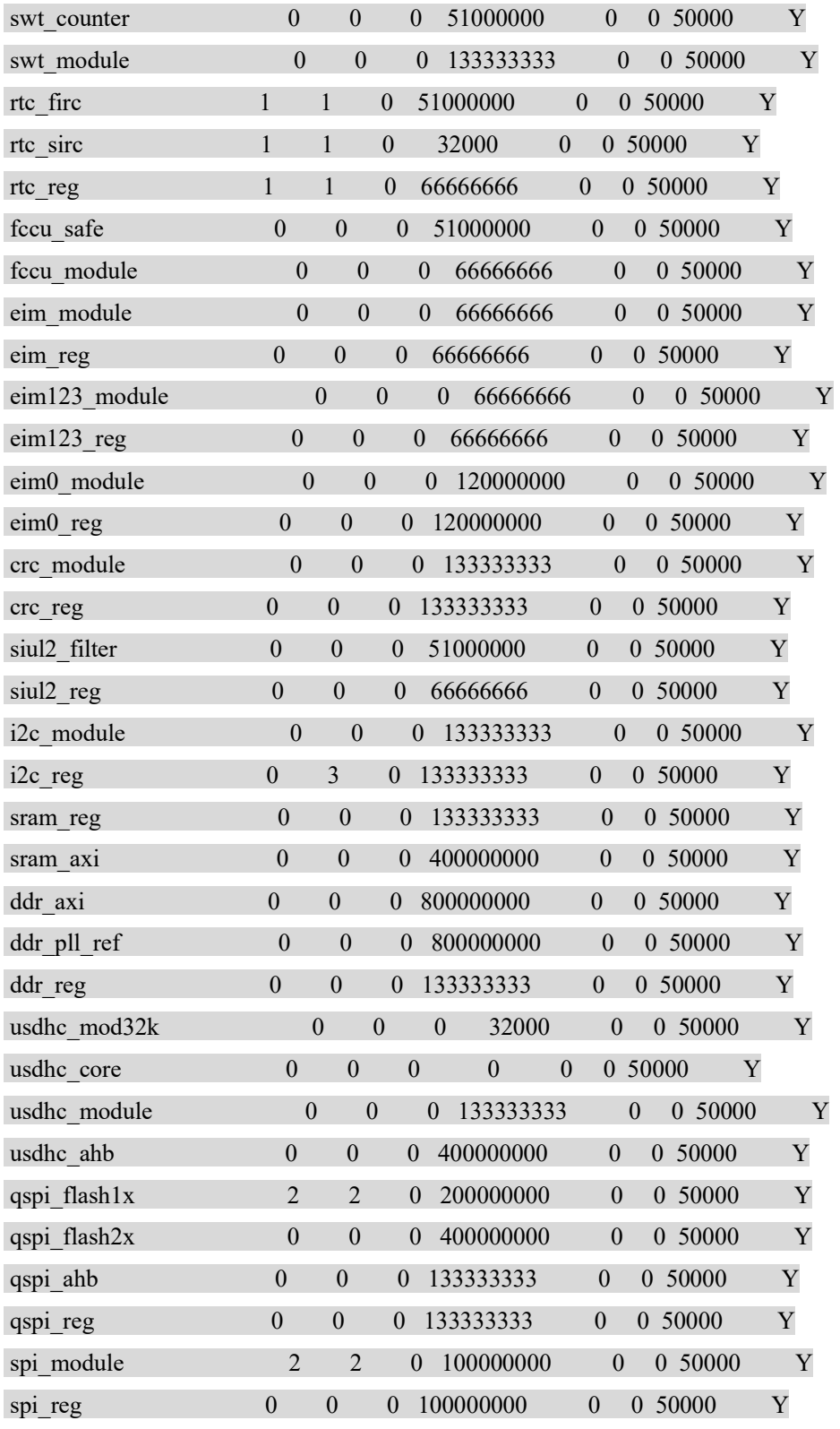

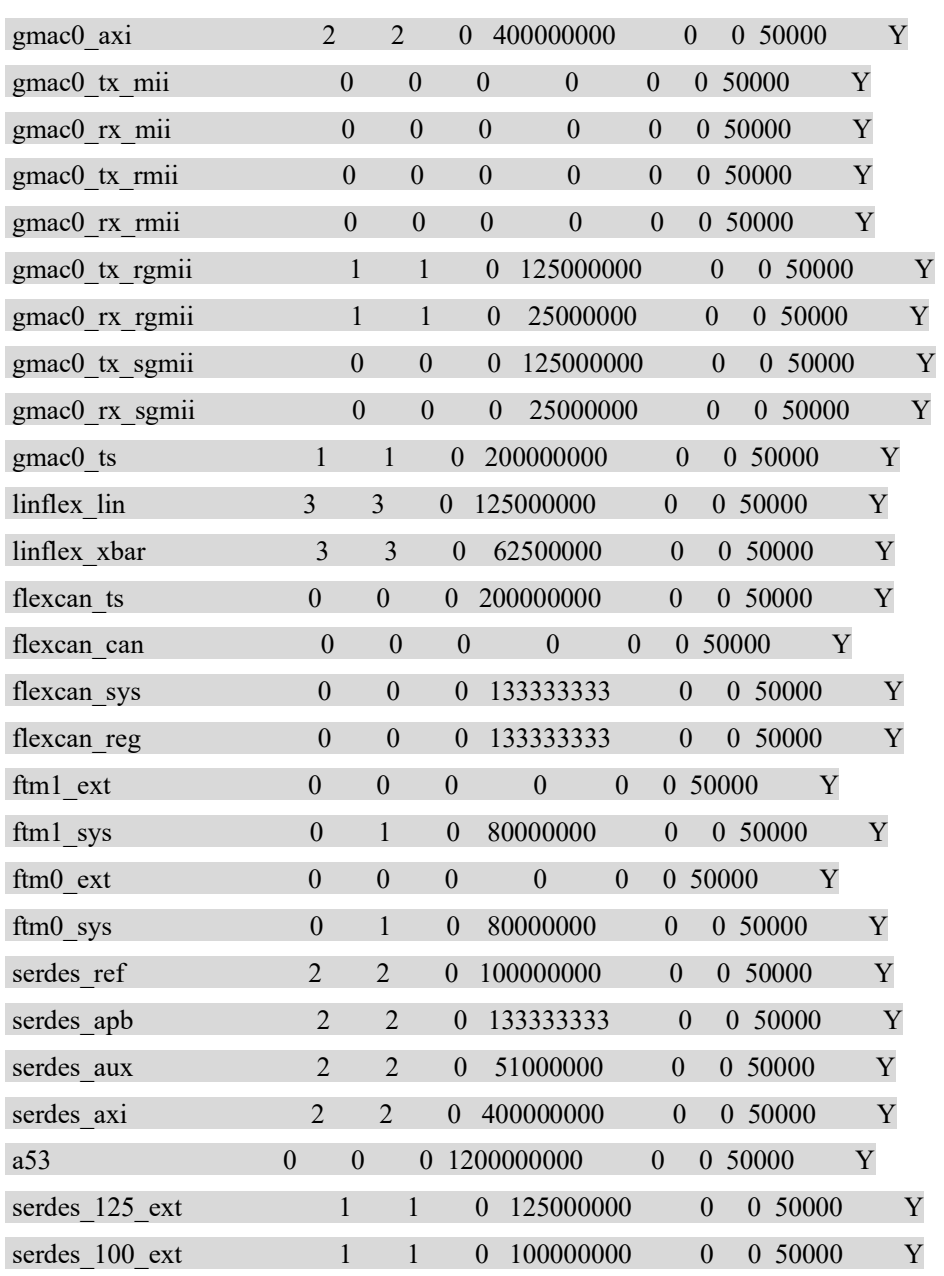

root@s32g399ardb3:~#

2. 所谓的"保持不变",即不做修改,而"不受MCU 控制"是指将此项下的under MCU

control=unchecked。即M 核代码不去初始化此时钟,而由A核去初始化时钟,所以原则是M/A核共 用的时钟由Bootloader去初始化,比如Core时钟,调试串口时钟等,而M核/A核专用的时钟,M核 的,由Bootloader初始化,比如说LLCE\_CAN,QSPI NOR,而A核的则由A核去初始化,比如DDR, SDHC等。

3. Core CLK tree 如下:

24.1.2.1 Core-related clock overview

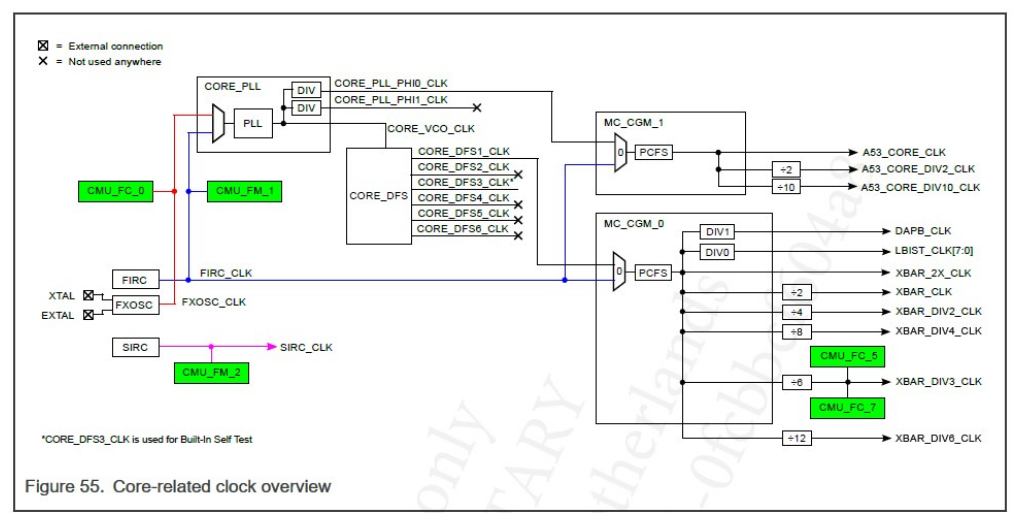

# 24.7.11.1 Cortex-A53 cluster clocking

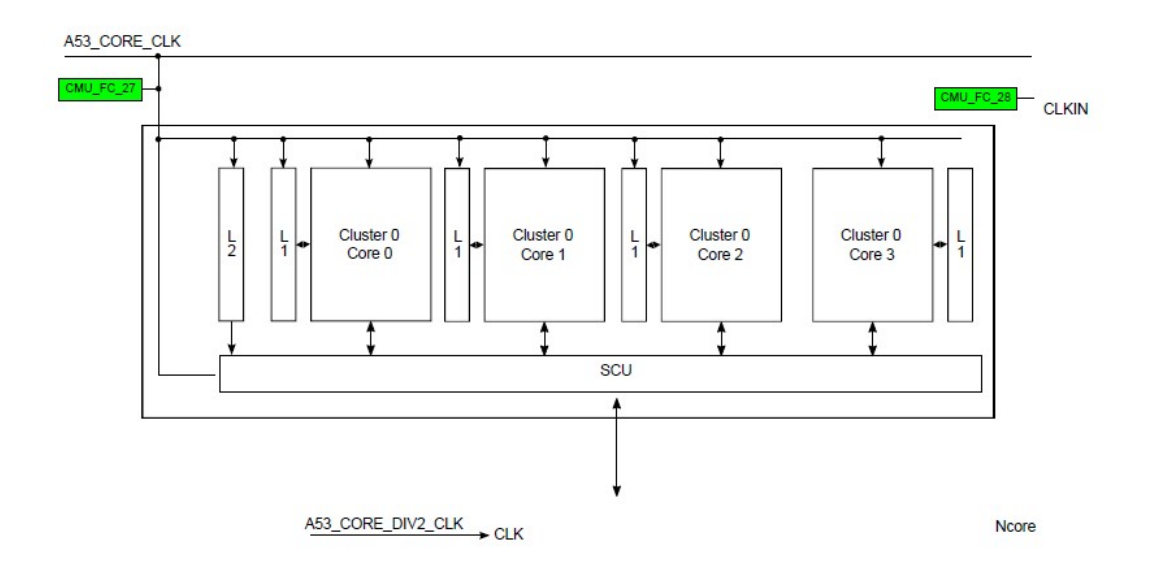

24.7.11.2 Cortex-M7 clocking

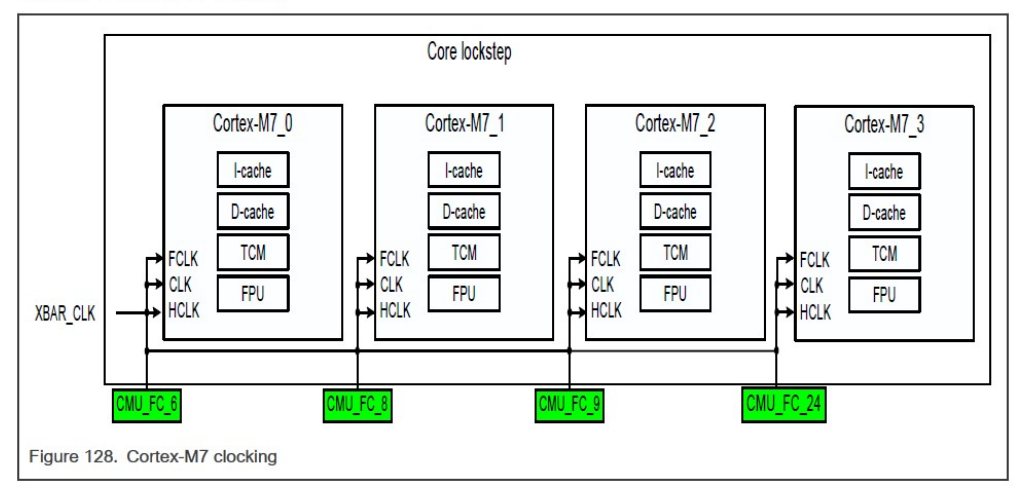

所以:

…McuClockSettingConfig\_0->McuCorePll:

RDIV=1; MFD (1 -> 255)=60; PHI0 Division value (0 -> 255),  $\overline{\mathfrak{M}}$ :

PLL\_PHI0 Frequency (Calculated) (dynamic range)= 1.2E9 //A53 的时钟为1.2G, 修改为与Linux 相同,Linux需要从1.3G修改为1.2G。

PLL\_VCO Frequency (Calculated) (dynamic range) = 2.4E9

• ...McuClockSettingConfig\_0->McuCoreDFS: McuDfs\_1

DFS1 MFI (1 -> 255)=1; DFS1 MFN (0 -> 35) =18;则:

DFS1 CLK Frequency (Calculated) (dynamic range)= 8.0E8 //则M 核 时钟为400Mh。

4. 外设 CLK tree 如下:

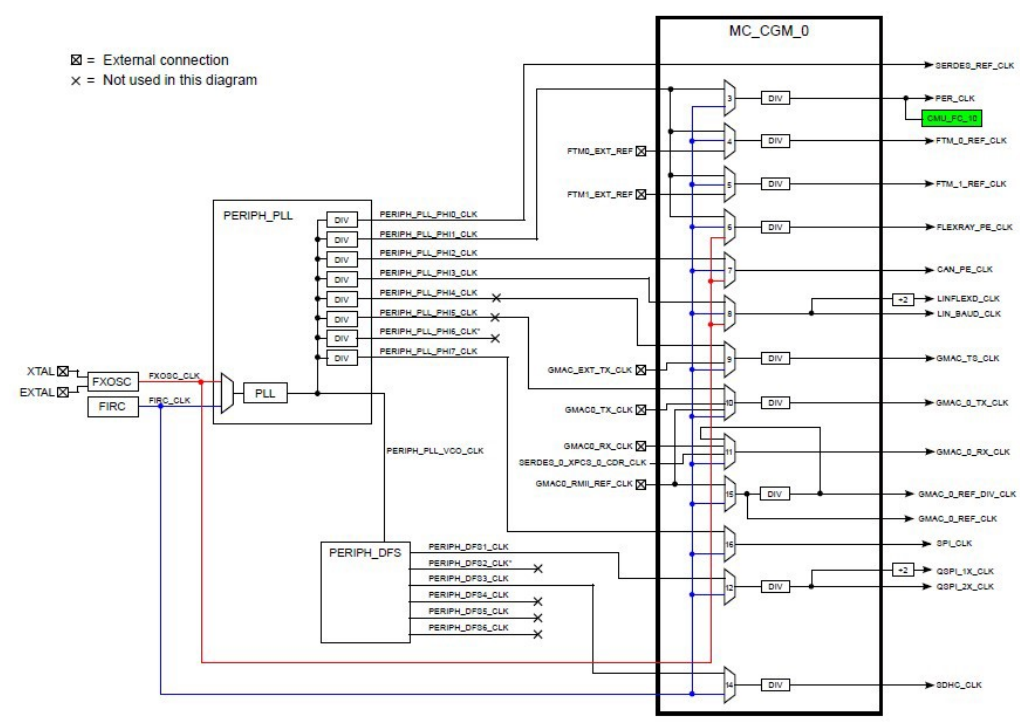

#### 所以LIN\_BAUD CLOCK 的源是

FXOSC->PERIPH\_PLL(2G)->PLL\_PHI3\_CLK(125M)->LIN\_BAUD\_CLK(125M)。

- ...McuClockSettingConfig\_0->McuPeriphPLL:
- PHI3 Division value  $(0 \rightarrow 255)^* = 15$ ; PHI3 Divider enable=checked.  $\overline{\mathfrak{M}}$ :

PLL\_PHI3 Frequency (Calculated) (dynamic range)= 1.25E8.

● ...McuClockSettingConfig\_0->McuCgm0ClockMux8:

CGM0 Clock Mux8 Source=PERIPH\_PLL\_PHI3\_CLK;

Clock Mux8 Frequency (LIN\_BAUD\_CLK) (dynamic range)自动计算为1.25E8。

● ClockReferencePoint 增加 UART CLK。

...McuClockSettingConfig\_0->McuClockReferencePoint:点击右上角+号,增加一项,点击进入: 1. 修改Name= UART\_CLK

- 
- 2. Mcu Clock Frequency Select:选择LIN\_BAUD\_CLK
- 3. Mcu Clock Reference Point Frequency (0 -> 5000000000):点击自动计算得到:1.25E8 LLCE子系统为:

24.7.2.4 LLCE subsystem clocking overview

Figure 97 shows the LLCE clocking, and Table 104 shows the SIUL2 clock signal configuration for LLCE LPSPIn.

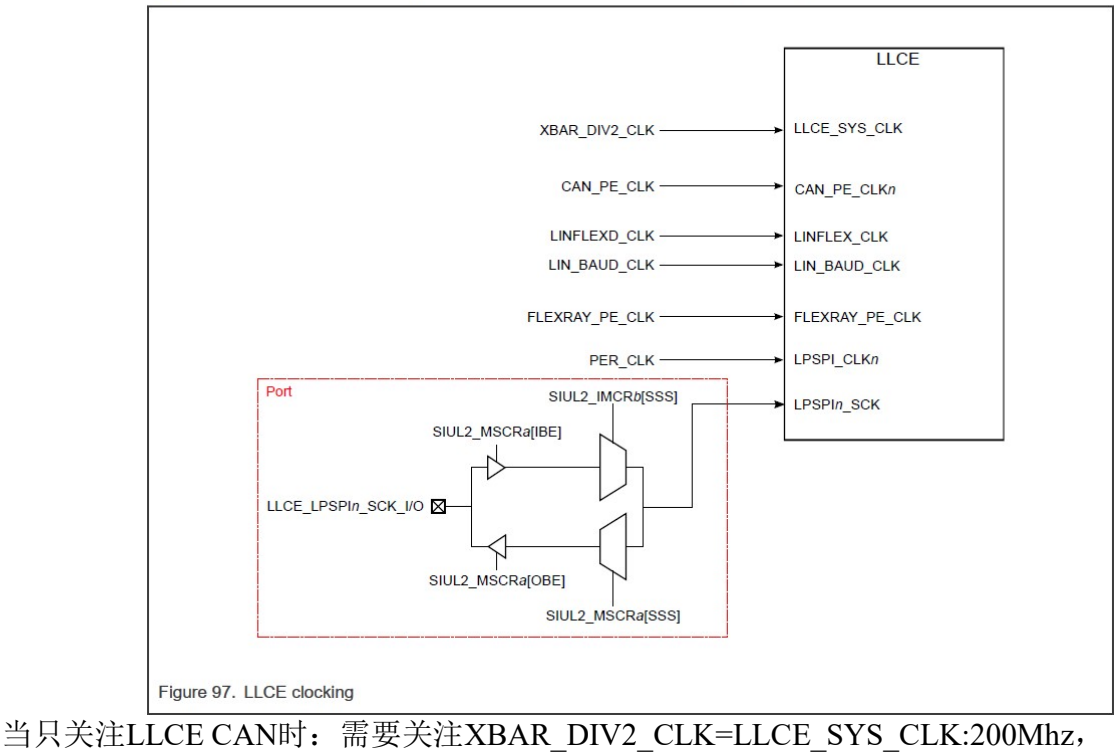

CAN\_PE\_CLK:=4.0E7

其余外设的时钟修改主要就是如上所说,改为不受 MCU 控制。

### 3.6 配置 A53 Boot sources:

1. 打开 Bootloader(…)->Bootloader->Core Configuration:默认已经配置为:

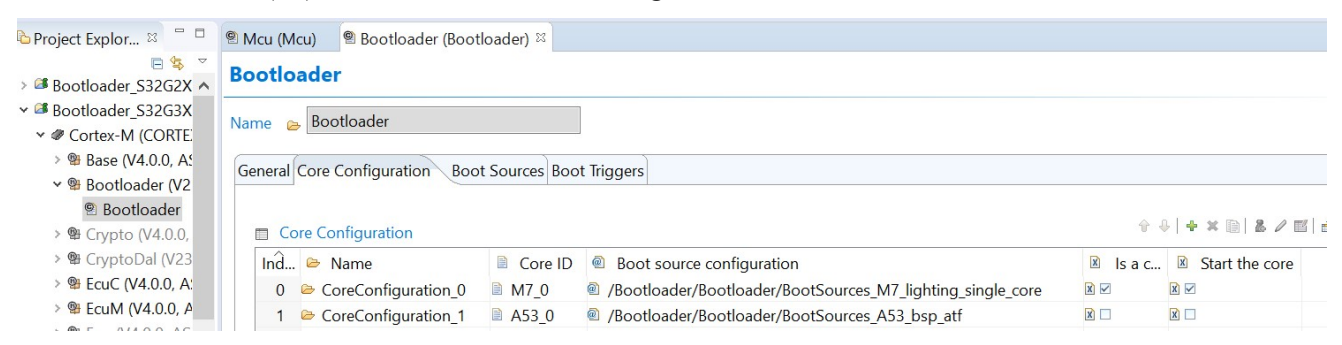

所以是修改为启动 A53 的包含 ATF 的 Bootloader, 和 M7\_0 的一个 APP, 注意其实还可以添 加启动 M7\_1/2,本文不做说明。

2. 打开 Bootloader(…)->Bootloader->Boot Sources: 以下有 reset 地址。进入 ->BootSources\_A53\_BSP\_ATF->Boot image fragment->ImageFragments\_0:此外需要设置 ATF 的 BL2 的加载地址和大小,可以查看 ATF 的编译 Log 如下:

#### Image Layout

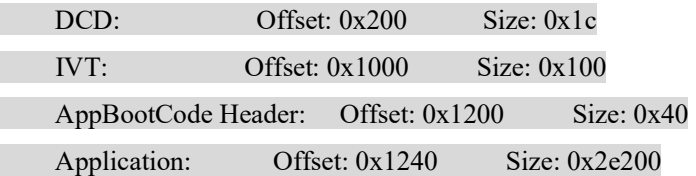

Boot Core: A53\_0

IVT Location: SD/eMMC

Load address: 0x342f9900

Entry point: 0x34302000

所以在 BootSources A53 BSP ATF->General->Reset handler address 中, 保持值 0x34302000 不变。

 $\pm$  BootSources A53 BSP ATF->Boot image fragments->ImageFragments  $0 +$ :

Load image at address (RAM)= 0x342f9900//load address。

#### 注意注释说明: "The address to load the image into RAM.

#### NOTE !: The start address must be multiple of 8 if you choose CRC32 authentication method, otherwise must be multiple of 64."

所以 load image 地址在编译 ATF 时要求 64 Byte 对齐。

Image size (bytes)= 0x4000=256KB= //>0x2e200+0x1240=0x2F440。

Source address(in QSPI)=0x100000//圆整为 4KB 的整数倍。

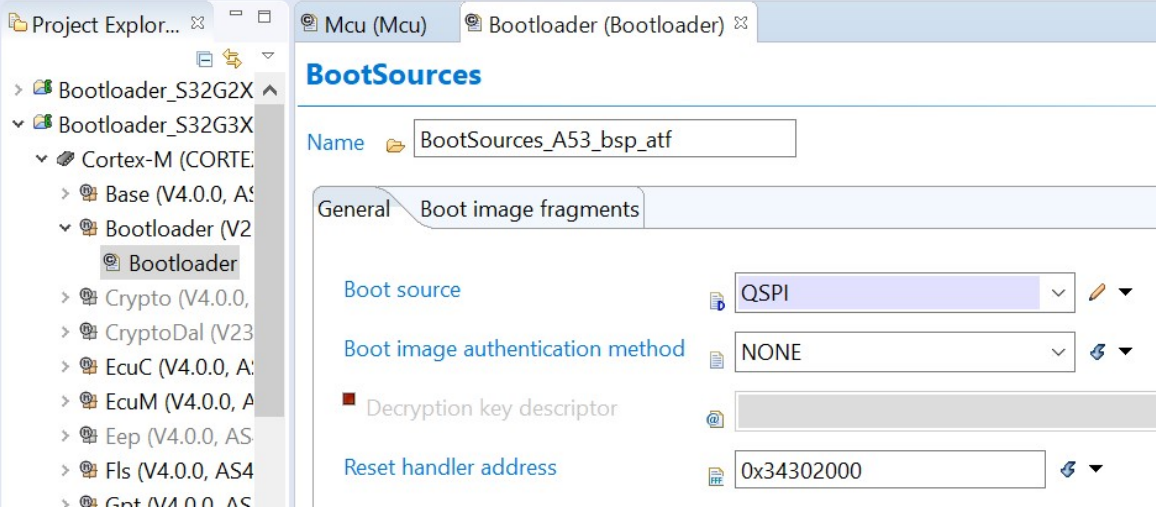

S32G3 Bootloader+Logger

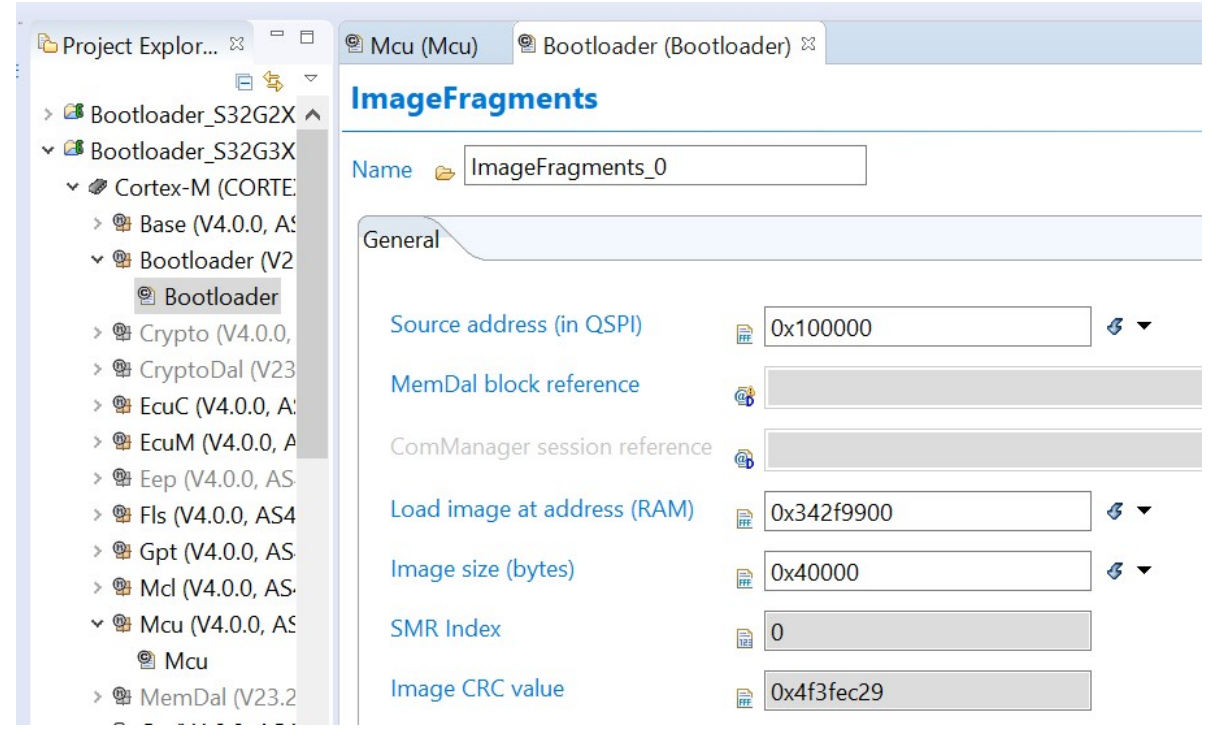

然后将 A53 也做为需要 Bootloader 启动的镜像, 而不是需要 HSE 启动的镜像:

Bootloader(…)->Bootloader->Core Configuration->CoreConfiguration\_1:

- Is a critical application=checked
- Start the core=checked

### 3.7 配置 M7 Boot sources:

打开 Bootloader(...)->Bootloader->Boot Sources->BootSources\_M7\_LightingApp\_single\_core:

修改名字: Name= BootSources MCAL Test。

参考链接文件:

C:\NXP\SW32G\_RTD\_4.4\_4.0.2\eclipse\plugins\Platform\_TS\_T40D11M40I2R0\build\_files\gcc\linker \_ram\_c0.ld<br>int sram c0

: ORIGIN = 0x34000000, LENGTH = 0x00180000 /\* 1.5MB \*/

```
参考编译生成Mapping文件:
```
C:\NXP\S32G\_LLCE\_1\_0\_7\_FDK\sample\_app\_llce\llce\_sample\_app\_af\tmp\.map

startup 0x34000010 0x1b4 C:\cygwin64\tmp\ccOjzPRn.o

0x34000010 Reset Handler

0x34000010 start

bin 文件大小为:1,839,104 Bytes=0x1C1000

得到 bin 文件大小为: 1,843,200Bytes=0x1C2000 //已经对齐到 4K, 增加一个 4K 大小。

综上所述:

1. BootSources\_MCAL\_Test->General-> Boot souce=QSPI //保持不变。

2. BootSources\_MCAL\_Tes->General ->Reset handler address =0x34000010

3. BootSources\_MCAL\_Tesp->Boot image fragments->ImageFragments\_0->Load image

at address (RAM)= 0x34000000 //保持不变

4. BootSources MCAL Tes->Boot image fragments->ImageFragments 0-> Image size(bytes)= 0x1C2000

5. BootSources\_MCAL\_Tes->Boot image fragments->ImageFragments\_0-> Image CRC value=0x0

6. BootSources\_MCAL\_Tes->Boot image fragments->ImageFragments\_0->SMR Index :0 //如前去掉 secure boot部分

6. 由于修改了名字,在Bootloader(…)->Bootloader->Core Configuration:在A53\_0\_BSP\_ATF

下修改或增加一项, 名称改为: M7 Mcal Test, Core ID 修改为: M7 0, Boot source

configuraiton 指向/Bootloader/Bootloader/BootSources\_MCAL\_Test。

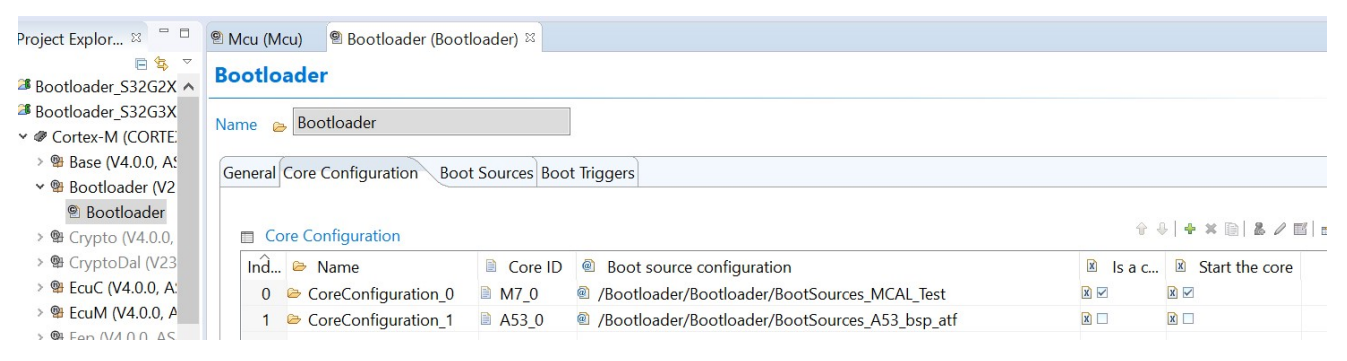

# 3.8 关闭调试软断点

在Bootloader(…)->Bootloader->General 中将Software breakpoint enable uncheck 掉,关掉软件 死循环,如下说明:

This flag indicates whether the bootloader shall execute a wait-for-T32 loop or not. This needs to be configured when the bootloader is running from flash.

- checked: wait for debugger;

- unchecked: do not wait for debugger.

然后生成代码:

在Bootloader(…)->EcuC(…)上面右击,然后选择Generate Project 生成代码。生成代码位置在: C:\EB\tresos\workspace\Bootloader\_S32G2XX\_ASR\_4.4\_M7\output,注意,每次修改配置后要重新 生成时, 最好把以前此目录下所有文件删除。

注意Imagefragments 0 中的Source address(in QSPI)的配置: A53 是0x100000, M7\_0 是 0x200000,这个地址是接下来使用flash tools 烧写A 核fip.bin 和M 核\*.bin 的地址。

### 3.9 编译 Bootloader 工程

1. 修改编译配置

C:\NXP\Integration\_Reference\_Examples\_S32G3\_2023\_02\code\framework\realtime\swc\bootloader\pl atforms\S32G3XX\build\configuration.bat

SET TRESOS\_DIR=C:/EB/tresos

SET MAKE\_DIR=C:/cygwin64

::SET GHS\_DIR=

SET GCC\_DIR=C:/NXP/S32DS.3.4/S32DS/build\_tools/gcc\_v9.2

SET TOOLCHAIN=gcc

SET CORE=m7

SET SRC\_PATH\_DRIVERS=C:/NXP/SW32\_RTD\_4.4\_4.0.0/eclipse/plugins ::注意此版本 Bootloader 默认 对应原 RTD 版本是 4.4\_4.0.0

:: SET SDHC\_STACK\_PATH=

:: SET SRC\_PATH\_SAF=

SET TRESOS\_WORKSPACE\_DIR=C:/EB/tresos/workspace/Bootloader\_S32G3XX\_ASR\_4.4\_M7/output SET HSE\_FIRMWARE\_DIR=C:/NXP/HSE\_FW\_S32G3\_0\_2\_16\_1

…

2. 在 cygwin 中运行:

./launch.bat

编译。

如果遇到错误:

c:/nxp/s32ds.3.4/s32ds/build\_tools/gcc\_v9.2/gcc-9.2-arm32-eabi/bin/../lib/gcc/arm-none-eabi/9.2.0/../../../arm-none-e abi/bin/real

-ld.exe: bin\_bootloader/Gpt\_PBcfg.o:(.mcal\_const\_cfg+0x4): undefined reference to `OSIF\_Millisecond' 那在

Bootloader(...)->EcuC(...)->Gpt(...)->Gpt->GptChannelConfiguration->GptChannelConfiguration 0:

将 GptNotification 关掉。

编译成功后生成镜像:

C:\NXP\Integration\_Reference\_Examples\_S32G2\_2023\_02\code\framework\realtime\swc\bootloader\pl atforms\S32G2XX\build\bin\_bootloader

Bootloader.bin, Bootloader.elf, Bootloader.map。

# 3.10 制造 Bootloader 的带 IVT 的镜像

打开32 Design Studio for S32 Platform 3.5(3.5.3),点击ConfigTools 下拉菜单,选择IVT。(注

意: 需要打开某个工程才能选择此菜单,标志为在工程下拉单中有工程名, 必须选用 G3 的工程 名,才能配置 G3 的 20MB SRAM):

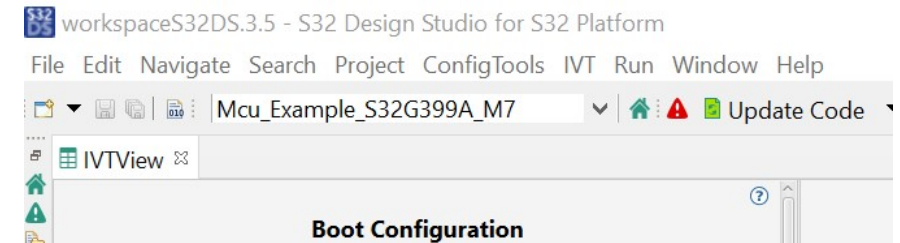

#### 打开IVTView

● Boot Configuration:在 Boot Target 中选择: M7\_0:

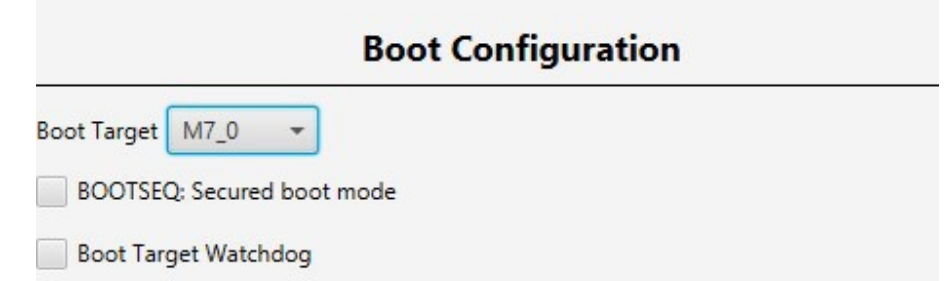

● Interface selection: 在Boot device type 中选择: QuadSPI Serial Flash, 然后勾选Configure QuadSPI parameters,选择QSPI NOR 的时序头文件:

C:\NXP\S32DS.3.5\eclipse\mcu\_data\processors\S32G399A\PlatformSDK\_S32XX\_4\_0\_0\quadspi\defa ult\_boot\_images\mx25\_sim200ddr.bin

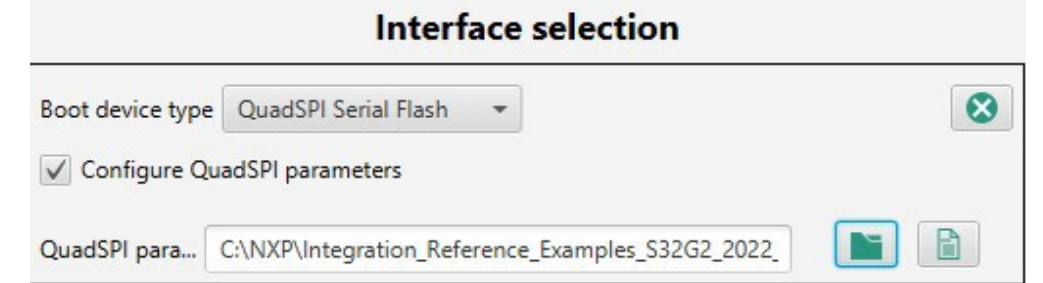

● DCD: DCD 段由内部ROM 调用 的数据结构,用于初始化内部SRAM。默认为On 打开, 选择文件为:

C:\NXP\Integration\_Reference\_Examples\_S32G3\_2023\_02\code\framework\realtime\swc\bootloader\pl atforms\S32G3XX\res\flash\ S32G3XX\_DCD\_InitSRAM.bin

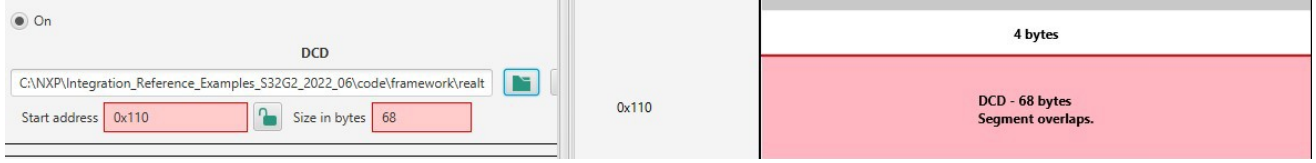

● Application bootloader: 选择我们编译出来的Bootloader:

C:\NXP\Integration\_Reference\_Examples\_S32G3\_2023\_02\code\framework\realtime\swc\bootloader\pl atforms\S32G3XX\build\bin\Bootloader.bin

RAM start pointer 和RAM entry pointer 参考mapping 文件Bootloader.map:

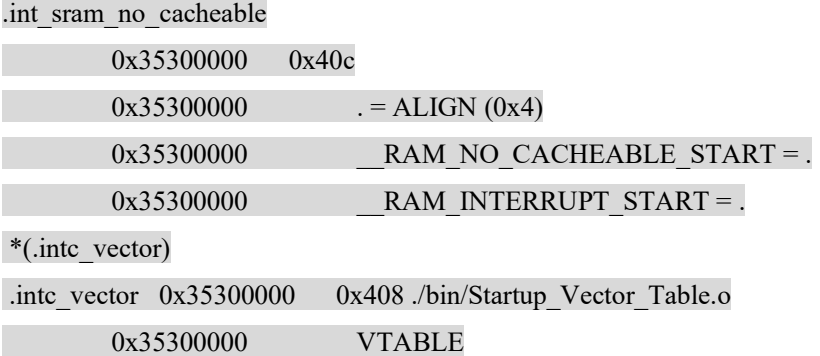

所以都是 0x35300000:

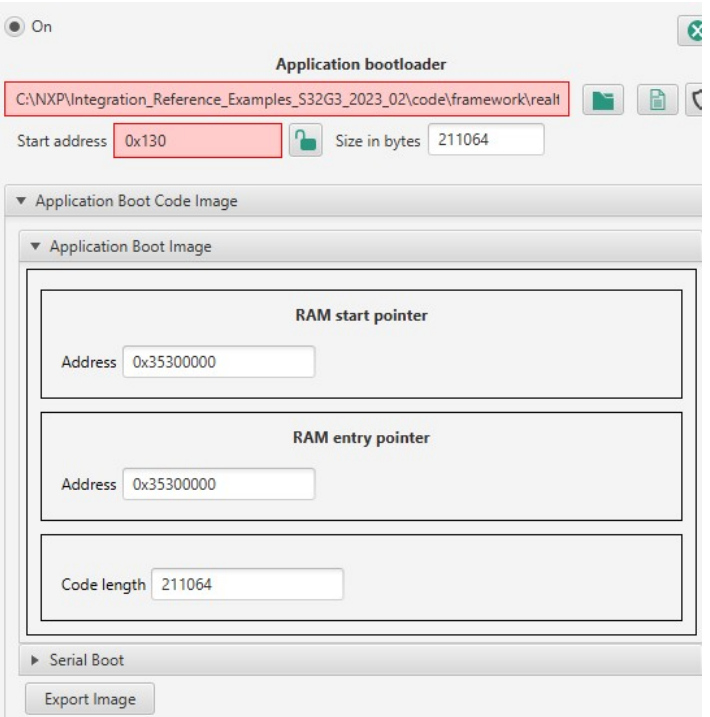

然后在Automatic Align 中,输入0x100,然后点击Align,如果自动Align 成功,会弹出成功 提示框,如果失败,手动调节Align 值,再试一下。Align 的要求一般是针对eMMC 这种, QSPI NOR 要求不严格,不过,如果涉及到需要写操作QSPI NOR情况,则应该Align到4KB大小,也就是 0x1000<sub>°</sub>

最后点击Application Boot Image 中的Export Image 按键, 取名(bootloader a m.bin)保存在本 地,然后这个文件会在Application bootloader 中自动再打开。

● 其它不使用的镜像段全部点击On 键关闭,变成Reserved,点击Export Blob Image 按键,

导出最终的 Bootloader 镜像:

S32G3 Bootloader+Logger

40

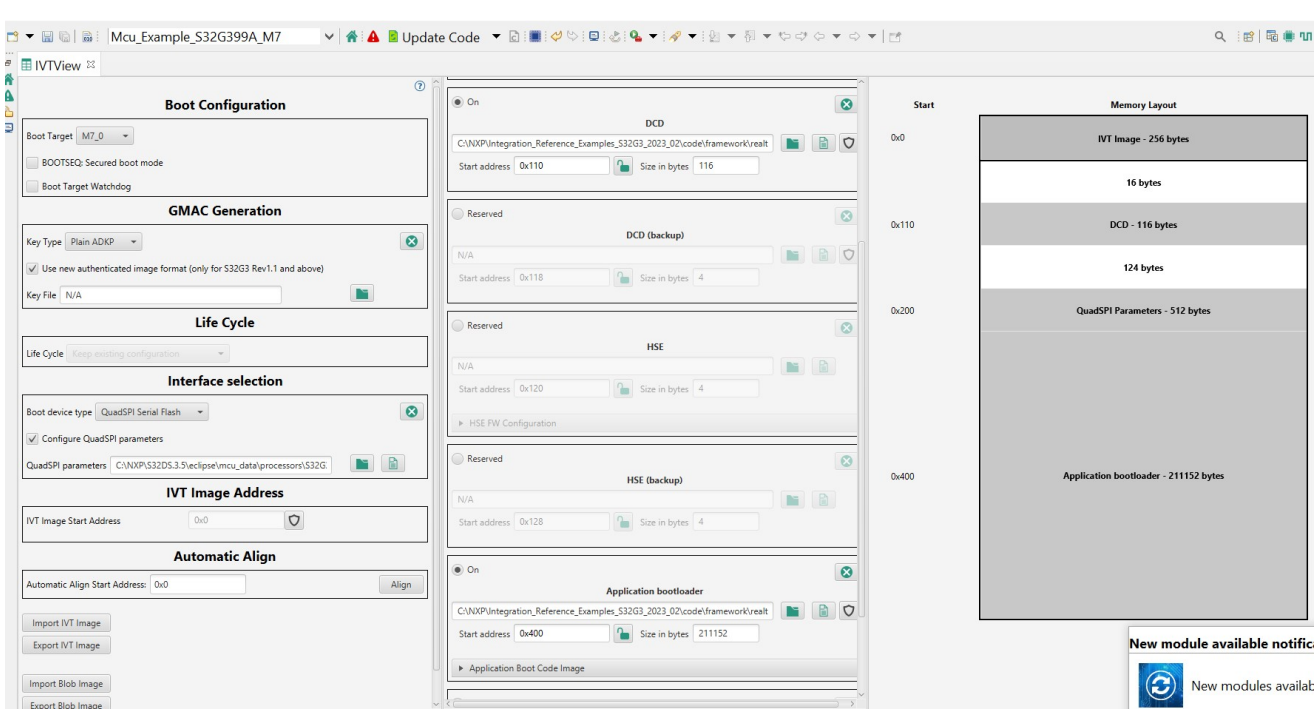

保存文件名为: bootloader a m blob.bin。

### 3.11 烧写镜像

硬件连接:

- 使用USB 线连接PC 和RDB3 板上的UART0, J2
- RDB2 设置为下载模式: SW10-1=OFF, SW10-2=OFF。上电。

运行C:\NXP\S32DS.3.5\S32DS\tools\S32FlashTool\GUI\s32ft.exe, Target 选择S32G3xxx, Algorithm 选择MX25UW51245G。

COM 口的port names:中设置为设备管理器中看到的串口:COM11

然后点击Upload target and algorthim to hardware...,烧写工具就会加载算法镜像并配置烧写 设备:

Configuring target Progress: 100 Flash algo is loaded. Device: Macronix MX25UW51245G Capacity: 64 MiB (67108864 bytes)

之后再点击Erase memory range…,选择0x0-0x500000

使用flash tools 烧写bootloader 镜像到QSPI 中:

点击 Upload file to device..., 将"bootloader a m blob.bin"烧写到地址 0x0 处。

● 使用flash tools 烧写A53 fip.bin 到QSPI 中:

点击Upload file to device..., 将"fip.bin"烧写到地址0x100000 处, 烧写地址参考之前 Bootloader MCAL 配置的QSPI source address, 烧写是注意是烧写fip.bin 文件, 这个是不带

IVT 头的A53 Bootloader fip.s32。

使用flash tools 烧写M7\_0 的\*.bin 到QSPI 中:

点击Upload file to device…,将"int\_app.bin"烧写到地址0x200000 处,这个是LLCE to PFE 的MCAL 测试镜像。

● 烧写A53 Linux 镜像到SDcard 中:

根据文档《S32G Kernel BSP32 V4-20220513.pdf》, 说明, 将用SDcard 读卡器在Ubuntu 中烧写到TFcard 中:

sudo dd if= fsl-image-base-s32g399ardb3.sdcard of=/dev/sd<partition> bs=1M conv=fsync 并更新一下修改Align 后的fip.s32:

sudo dd if=<path/to/fip.s32> of=/dev/sdc bs=512 skip=1 seek=1 conv=fsync,notrunc

Image, 和 LLCE 相关驱动模块 ko 文件也要拷贝到 SDCARD 中。

然后将 TFcard 插入到 RDB2 板上的 J3 TFcard 插槽内, 并将 SW3=On, 切换成 TFcard 启动。

# 4 Linux LLCE logger 功能修改

Linux 镜像采用 BSP38,使用 LLCE CAN Logger 功能

# 4.1 ATF 的修改

```
根据文档《S32G Kernel BSP32 V4-20220513.pdf》,准备 A53 SDcard 镜像。
```
注意点:

● 由于 DMA 搬远要求, 如果在不打开 CRC 情况下是 64 Bvte 对齐, 所以需要修改 ATF 配置

arm-trusted-firmware/plat/nxp/s32/s32\_common.mk: `FIP\_ALIGN := 16`changed to `FIP\_ALIGN := 64` before building.

编译后的打印:

Image Layout

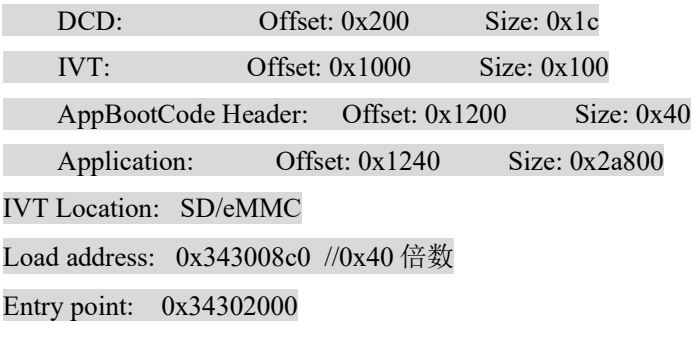

解决时钟冲突

根据文档《S32G Supplemental documentation on resolving clock conflicts V\*.pdf》, 对于 G3,需要修改 ATF 代码,注意:

1. 如下函数调用: drivers\nxp\s32\clk\s32gen1 clk.c:

s32gen1\_get\_early\_clks\_freqs

|-> get\_siul2\_midr2\_freq

#### return ((mmio\_read\_32(SIUL2\_MIDR2) & SIUL2\_MIDR2\_FREQ\_MASK)

>> SIUL2\_MIDR2\_FREQ\_SHIFT);

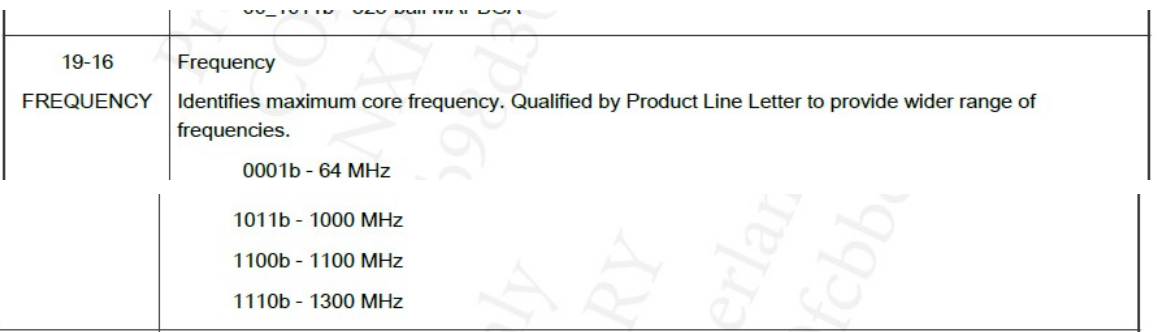

所以芯片只 qualified 了 1G,1.1G 和 1.3G 的版本,所以对于我们要设定的 1.2G,需要借用 1.3G 的 FREQUENCY ID, 如下:

Driver/nxp/s32/clk/s32g3\_clk.c

//所以 BSP38 没有考虑与 400Mhz M7 时钟同源的问题时, 是使用 1300Mhz 频率, 所以需要修改回 1200Mhz

#define S32GEN1\_A53\_1\_2\_GHZ\_FREQ (1200 \* MHZ) //johnli bootloader

#define S32GEN1\_ARM\_PLL\_VCO\_1\_2\_GHZ\_FREQ (2400 \* MHZ)//johnli bootloader

#define S32GEN1\_ARM\_PLL\_PHI0\_1\_2\_GHZ\_FREQ (1200 \* MHZ) //johnli bootloader

#define S32GEN1\_XBAR\_2X\_1\_2\_GHZ\_FREQ (800 \* MHZ)

const struct siul2 freq mapping siul2 clk freq map[] =  $\{..$ 

 $\#$ if 1

SIUL2\_FREQ\_MAP(SIUL2\_MIDR2\_FREQ\_VAL3, S32GEN1\_A53\_1\_2\_GHZ\_FREQ,

S32GEN1\_ARM\_PLL\_VCO\_1\_2\_GHZ\_FREQ, S32GEN1\_ARM\_PLL\_PHI0\_1\_2\_GHZ\_FREQ,

S32GEN1\_XBAR\_2X\_1\_2\_GHZ\_FREQ),

#### #else

 SIUL2\_FREQ\_MAP(SIUL2\_MIDR2\_FREQ\_VAL3, S32GEN1\_A53\_1\_3\_GHZ\_FREQ, S32GEN1\_ARM\_PLL\_VCO\_1\_3\_GHZ\_FREQ,

#### S32GEN1\_ARM\_PLL\_PHI0\_1\_3\_GHZ\_FREO, S32GEN1\_XBAR\_2X\_1\_3\_GHZ\_FREQ),

#endif

其它相关修改见《S32G\_Supplemental\_documentation\_on\_resolving\_clock\_conflicts\_V\*.pdf》。

使用 Yocto SDK 编译命令如下:

make PLAT=s32g399ardb3 BL33=../u-boot/u-boot-nodtb.bin LDFLAGS=""

Patch 见源代码。

### 4.2 Linux 中关于 LLCE 配置

根据文档《S32G3 LinuxBSP 38.0 User Manual.pdf》章节 12.4 CAN Logger 说明: 12.4 CAN Logger

The LLCE CAN Logger driver receives CAN frames and timestamps from LLCE hardware and logs them. The driver is able to operate in two modes: along with Linux LLCE CAN driver or in scenarios where the LLCE CAN host management is part of an another software stack.

For the cases when the LLCE subsystem is managed by Linux, the following lines should be added in <br/>builddir ectory>/conf/local.conf file.

DISTRO\_FEATURES:append = " llce-fw-load llce-can llce-can-logger"

NXP\_FIRMWARE\_LOCAL\_DIR = "/path/to/firmware/binaries/folder"

For the cases when the LLCE subsystem is managed by other software stacks, the added line should be:

DISTRO\_FEATURES:append = " llce-can-logger"

所以如果是第一次使用Yocto编译镜像,只需要在<builddirectory>/conf/local.conf中增加logger的 DISTRO\_FEATURES即可,不需要增加llce-can, llce-can-multihost and llce-linflex。然后编译出来的 LLCE驱动模块的自动加载方法为:

/etc/modprobe.d/

llce\_core.conf:

options llce-core load\_fw=0

llce-mailbox.conf :

options llce-mailbox config\_platform=0

如果需要调试驱动修改为手动加载模式,则将llce\_core/mailbox.conf文件去掉, 重启后用以下 命令手动加载模块 :

insmod llce-mailbox.ko config\_platform=0 //不再做 LLCE 平台初始化

insmod llce-core.ko load fw=0 //不再加载 FW。

insmod llce\_logger.ko

关于 LLCE 的手动编译与镜像安装方法,参考文档《S32G\_LLCECAN\_Linux \*.pdf》。

/linux/.config 配置如下:

CONFIG\_CAN\_LLCE=y

CONFIG\_CAN\_LLCE\_CORE=y

# CONFIG\_CAN\_LLCE\_CONTROLLER is not set CONFIG\_CAN\_LLCE\_LOGGER=m CONFIG\_LLCE\_CORE=m CONFIG\_NXP\_LLCE\_MBOX=m 编译生成:

LD [M] drivers/mailbox/llce-mailbox.ko

LD [M] drivers/mfd/llce-core.ko

LD [M] drivers/net/can/llce/llce\_logger.ko

将 ATF, Image 更新, 将 LLCE\*.ko 拷贝到板上。

### 4.3 LLCE 相关初始化冲突说明

注意 LLCE 中断初始化在 MCAL 一端, 所以理论上如果 Linux 端只初始化了 logger 功能, 则 不应当注册其它 LLCE 中断, 不然 M core/A core 同时响应同一中断, 可能会导致资源冲突。

当我们使用:

insmod llce-mailbox.ko config\_platform=0

加载驱动时,是希望此参数可以禁止 Linux 端的 LLCE 相关初始化,而实际上在启动后:

root@s32g399ardb3:/home# cat /proc/interrupts

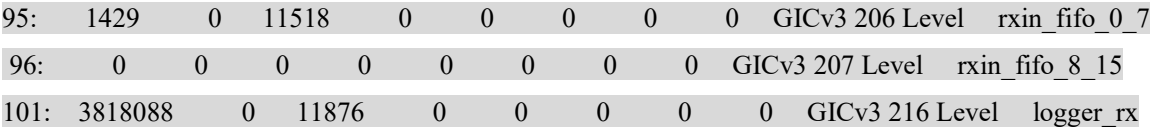

可以看出来 rxin\_fifo 初始化没有被去掉,从而会导致与 M core 中断竞争资源。所以做如下修 改:

Drivers\mailbox\llce-mailbox.c

static int llce hif startup(struct mbox chan \*chan)

{

struct llce chan priv \*priv = chan->con priv;

struct llce  $mb *mb = priv-2mb;$ 

if (!config\_platform) //add this

return 0;

request llce pair irq(mb, &mb->rxin irqs);

return 0;

# 5 测试

#### 5.1 硬件连接

设置RDB3 为正常启动模式, 从QSPI NOR 上启动: SW10-1=ON, SW10-2=OFF,SW4 all=OFF。

● 将J6接口上的LLCE CAN0/1连接, CAN2/3连接, 注意是HtoH, LtoL。

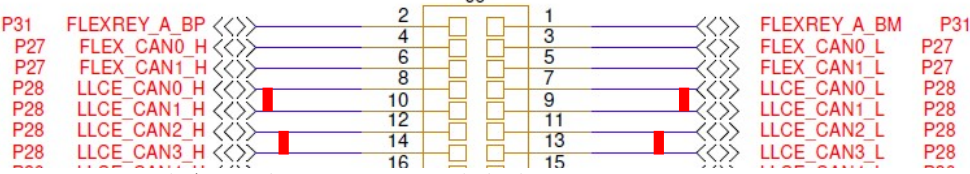

 $\overline{16}$ 

连接电源, Linux调试串口到Uart0 J2。开关上电。

### 5.2 LLCE logger 测试过程

直接上电, 在正常启动模式下启动, 使用两根USB 线分别连接UART0 终端正常启动的打印在UART0 终端中,则说明Bootloader Boot A 核成功:

然后

root@s32g399ardb3:/home# pwd

/home

root@s32g399ardb3:/home# ls llce-core.ko llce-mailbox.ko llce\_logger.ko root

insmod llce-mailbox.ko config\_platform=0

insmod llce-core.ko load\_fw=0

insmod llce\_logger.ko

ip link set up llcelogger0 type vcan

candump -t a -H llcelogger0,0:0,#FFFFFFFF

(1122556976.000000) llcelogger0 029 [64] 16 17 18 19 1A 1B 1C 1D 1E 1F 20 21 22 23 24 25 26 27 28 29 2A 2B 2C 2D 2E 2F 30 31 32 33 34 35 36 37 38 39 3A 3B 3C 3D 3E 3F 00 01 02 03 04 05 06 07 08 09 0A 0B 0C 0D 0E 0F 10 11 12 13 14 15

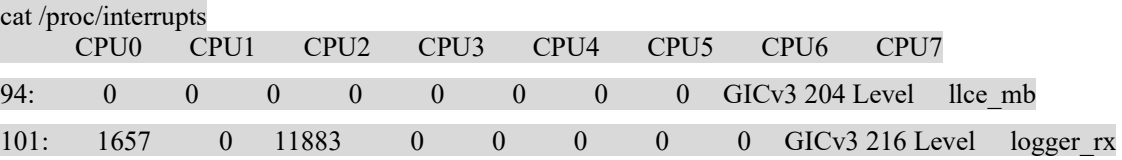

S32G3 Bootloader+Logger

}

…